# ESCOLA TÉCNICA ESTADUAL PROF. ARMANDO JOSÉ FARINAZZO CENTRO PAULA SOUZA

Gabriel de Souza Domingues Guilherme César de Carvalho Henry Vinicius Franco Binatti Silva Leonardo Junio Suzuki

# **T.I AGRO** Tecnologia e Inovação para Agronegócio

Fernandópolis

2022

Gabriel de Souza Domingues Guilherme César de Carvalho Henry Vinicius Franco Binatti Silva Leonardo Junio Suzuki

# **T.I AGRO**

Tecnologia e Inovação para Agronegócio

Trabalho de Conclusão de Curso apresentado como exigência parcial para obtenção da Habilitação Profissional Técnica de Nível Médio de Técnico em Informática Para Internet, do Eixo Tecnológico de Informação e Comunicação, à Escola Técnica Estadual Professor Armando José Farinazzo, sob orientação do Professor Luiz Henrique Balbo.

Fernandópolis 2022

Gabriel de Souza Domingues Guilherme César de Carvalho Henry Vinicius Franco Binatti Silva Leonardo Junio Suzuki

# **T.I AGRO**

# Tecnologia e Inovação para Agronegócio

Trabalho de Conclusão de Curso apresentado como exigência parcial para obtenção da Habilitação Profissional Técnica de Nível Médio de Técnico em Informática Para Internet, do Eixo Tecnológico de Informação e Comunicação, à Escola Técnica Estadual Professor Armando José Farinazzo, sob orientação do Professor Luiz Henrique Balbo.

Examinadores:

**Amanda Naiara Ribeiro**

**Gustavo Tadeu Moretti de Souza**

**Luiz Henrique Balbo**

Fernandópolis

**DEDICATÓRIA**

Dedicamos a finalização deste trabalho, principalmente a Deus, a todos os nossos familiares e amigos pelo apoio e conselhos.

# **AGRADECIMENTOS**

Agradecemos a todos os nossos professores, que não só nos deram aulas e ensinamentos sobre as disciplinas, mas lições para a vida toda.

**EPÍGRAFE**

"O Sucesso é a soma de pequenos esforços repetidos, dia após dia". *Robert Collier*

#### **RESUMO**

Atualmente alguns pecuaristas sofrem certo tipo de dificuldade referente à criação de gado, onde o gerenciamento das informações ainda é realizado de forma manual, pois não dispõem de um programa para auxiliar no controle, cadastro e organização do plantel. Sendo assim, o presente projeto propõe um sistema web para administrar qualquer propriedade rural, com o objetivo de facilitar o manejo e quantidade de animais, além de gerenciar o controle de permissões para os funcionários de cada área administrada e permitir o acompanhamento da situação e a vida do animal, proporcionando maior rentabilidade e crescimento das atividades desenvolvidas na fazenda.

**Palavras-chave:** animais, controle, dificuldade, gerenciamento, sistema

# **ABSTRACT**

Currently, some ranchers suffer a certain type of difficulty related to cattle raising, where information management is still carried out manually, as they do not have a program to assist in the control, registration and organization of the herd. Therefore, this project proposes a web system to manage any rural property, with the objective of facilitating the handling and quantity of animals, in addition to managing the control of permissions for the employees of each managed area and allowing the monitoring of the situation and the life of the animal, providing greater profitability and growth of the activities carried out on the farm.

**Keywords:** animals, control, difficulty, management, system

# **LISTA DE ILUSTRAÇÕES**

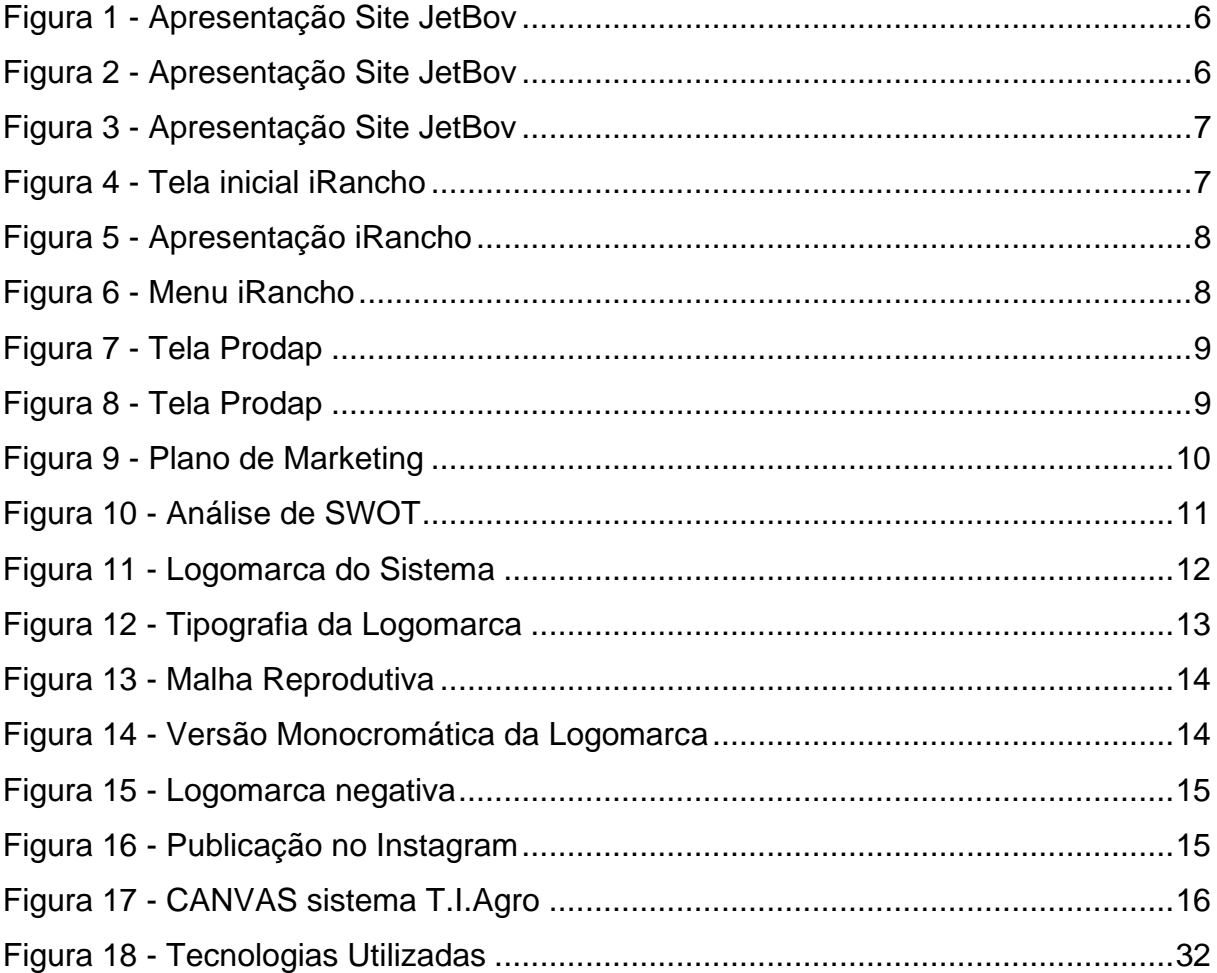

### **LISTA DE ABREVIATURAS E SIGLAS**

- **4 P's** Produto, Preço, Praça, Promoção;
- **ABNT** Associação Brasileira de Normas Técnicas;
- **CEPEA** Centro de Estudos Avançados em Economia Aplicada;
- **CNA** Confederação da Agricultura e Pecuária do Brasil;
- **CSS** Cascading Style Sheets (Folhas de Estiloem Cascata);
- **DER** Diagrama de Entidade Relacionamento;
- **ESALQ** Escola Superior de Agricultura "Luiz de Queiroz";
- **FAESP** Federação da Agricultura e Pecuária do Estado de São Paulo;
- **HTML**  HyperText Markup Language (Linguagem de Marcação de Hipertexto);
- **PDF** Portable Document Format (Formato Portátil de Documento);
- **PIB** Produto Interno Bruno;
- **SENAR** Serviço Nacional de Aprendizagem Rural;
- **SQL** Standard Query Language (Linguagem de Consulta Estruturada);

**SWOT** – Strengths, Weaknesses, Opportunities e Threats (Forças, Fraquezas, Oportunidades e Ameaças);

- **UML** Unified Modeling Language (Linguagem de Unidade Unificada);
- **USP** Universidade de São Paulo;

# **SUMÁRIO**

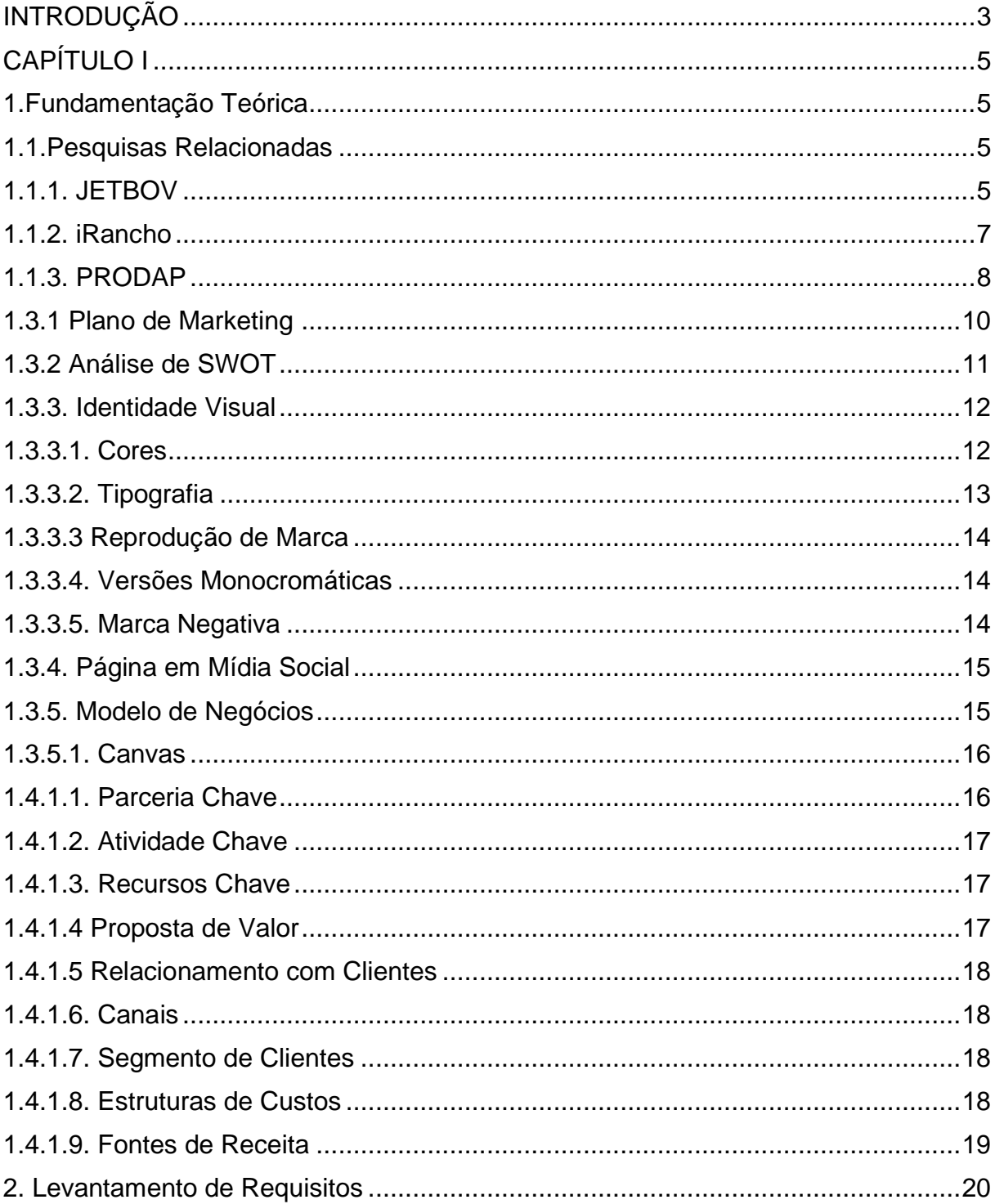

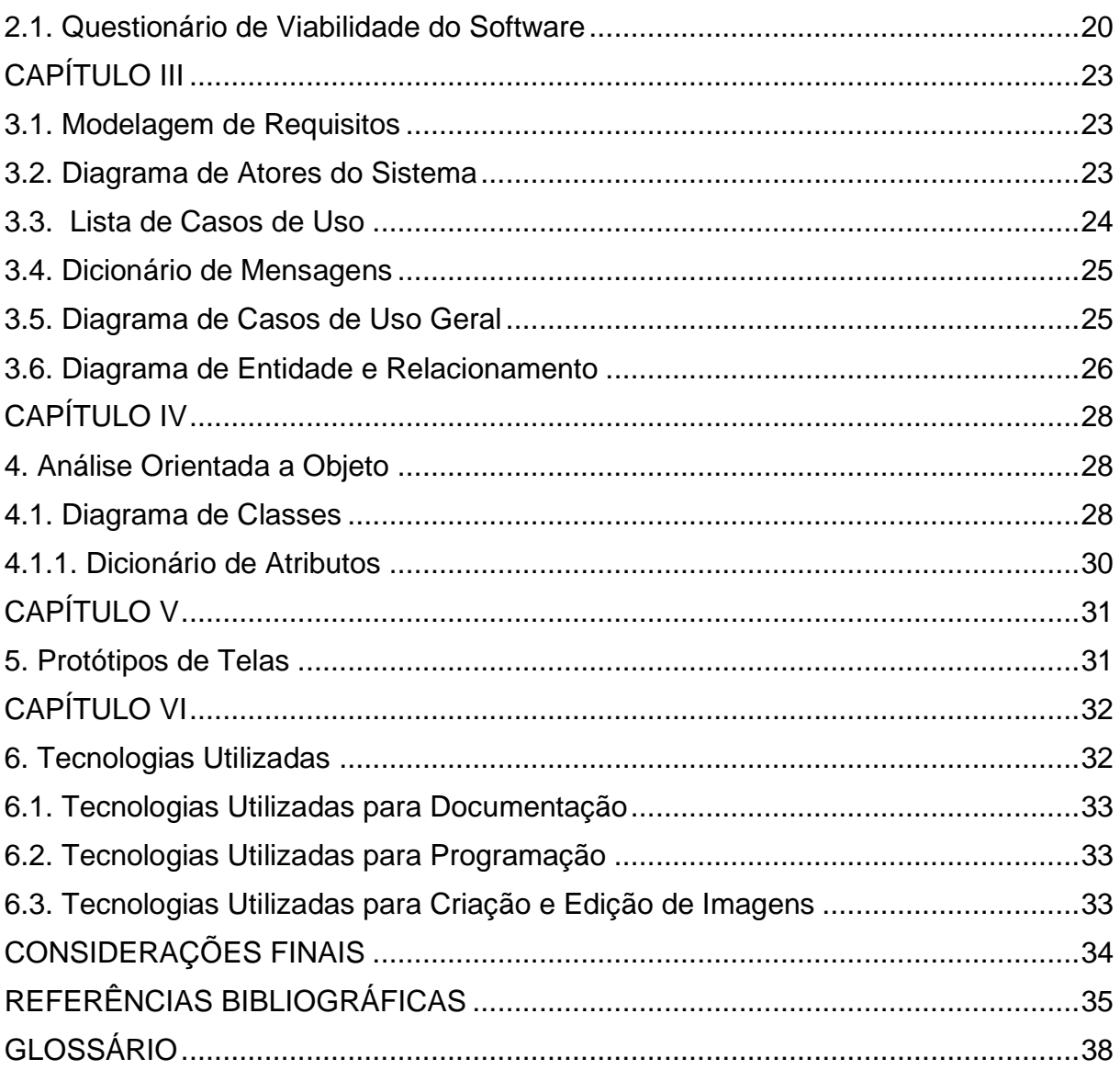

### **INTRODUÇÃO**

<span id="page-12-0"></span>Atualmente, um dos principais problemas em uma gestão e gerenciamento de gado nas fazendas é o controle exato das raças e tipos de gados, que podem ser de corte, leiteiro ou recria. Neste sistema, o produtor não consegue controlar de forma precisa seu rebanho como, grupos de machos e fêmeas, dados relacionados ao tipo, peso, idade, entrada/saída e principalmente os custos, uma vez que os registros acontecem de forma precária para posterior análise.

O setor agropecuário está em crescente desenvolvimento, com previsão de aumento no valor bruto da produção para 2022 em mais de R\$ 1,22 trilhão, um crescimento de mais de 2% em relação ao ano anterior. Segundo SENAR (Serviço Nacional de Aprendizagem Rural), o setor agropecuário, apesar de todos os desafios enfrentados em 2021, continua contribuindo decisivamente para a economia brasileira. Em 2020, a participação do setor foi de 26,6%, mas estudo divulgado em 13 de dezembro pelo Centro de Estudos Avançados em Economia Aplicada (Cepea - Centro de Estudos Avançados em Economia Aplicada), da Esalq/USP (Escola Superior de Agricultura "Luiz de Queiroz" - Universidade de São Paulo), aponta que o índice chegou a 28% em 2021.

O estudo, em parceria com a Confederação da Agricultura (CNA), apontou que setor teve um crescimento pequeno no terceiro trimestre de 2021, de 0,4%, mas no acumulado de janeiro a setembro, o avanço foi de 10,79% (R\$ 238 bilhões). "O setor agrícola enfrentou problemas climáticos e os efeitos da pandemia, mas continuou a crescer e gerar empregos", diz o presidente da Federação da Agricultura do Estado de São Paulo (FAESP), Fábio de Salles Meirelles.

Conforme o documento, em valores monetários, o PIB do País totalizou R\$ 7,45 trilhões em 2020, e o do agronegócio chegou a quase R\$ 2 trilhões. O estudo do Cepea aponta que os destaques de janeiro a setembro foram os segmentos de

insumos e o primário (agricultura) a alta foi de 17,06%. O PIB do segmento de insumos agrícolas foi puxado pelo desempenho da agricultura e pela alta importante dos preços, sobretudo fertilizantes e máquinas agrícolas. O crescimento dos agrosserviços também merece destaque. A boa performance da agricultura, sobretudo da soja, e a recuperação do nível de processamento vegetal fizeram crescer a utilização de serviços pelo ramo. Conforme o estudo, o desempenho do ramo pecuário – queda de 4,76% neste período - tem como principal fator de pressão o aumento expressivo dos custos com insumos, seja dentro da porteira, na agroindústria ou nos agrosserviços.

No segmento primário, o PIB cresceu, mas com resultado menor, tendo em conta as fortes elevações dos preços. Isso porque a alta dos custos foi mais intensa que as elevações dos valores dos produtos e houve menor produção de bovinos no campo.

Na agroindústria pecuária, pesquisadores do Cepea indicam que as elevações das matérias-primas não puderam ser repassadas na mesma intensidade aos preços negociados, diante da enfraquecida demanda doméstica, causando um estreitamento das margens – situação que se agravou no terceiro trimestre. Além disso, conforme o estudo, o abate de bovinos diminuiu, devido à escassez de bois no campo.

Seja qual for o empreendimento, a presença de um bom administrador é o fator determinante para que a propriedade caminhe em direção ao triunfo ou ao fracasso. Nesse contexto, o gestor é o responsável por elaborar todo o planejamento estratégico da empresa, por certificar se as etapas produtivas estão funcionando dentro do que foi programado e, quando for necessário, realizar as devidas correções.

Sendo assim, a presente proposta de trabalho, consiste em desenvolver um Sistema *Web* que execute o controle e gerenciamento do gado, com suporte e controle da alimentação, processo de engorda e acompanhamento de idade do animal.

4

# **CAPÍTULO I**

### <span id="page-14-1"></span><span id="page-14-0"></span>**1. Fundamentação Teórica**

Fundamentação teórica, é um dos elementos da pesquisa científica que busca estudar textos para entender a área do tema abordado. É importante porque serve de orientação para a análise e interpretação dos dados coletados para as pesquisas.

### <span id="page-14-2"></span>**1.1. Pesquisas Relacionadas**

A criação de gado de corte brasileiro está entre as mais eficientes do mundo e a aplicação dos investimentos necessita ser acertada com decisões precisas e eficazes para evitar prejuízos a fim de atingir as metas estabelecidas.

# <span id="page-14-3"></span>**1.1.1. JETBOV**

A JETBOV é uma empresa de pecuária de corte mundial, que utiliza tecnologia de inteligência artificial e armazenamento de dados com o objetivo de digitalizar a cadeia produtiva da bovinocultura de corte. O propósito do sistema, é fornecer subsídios ao pecuarista, através de informação e oportunidades, agregando maior valor a cadeia produtiva de forma sustentável.

O sistema não possui controle de gado leiteiro, rebanho e nem de bezerro. Segue as figuras abaixo.

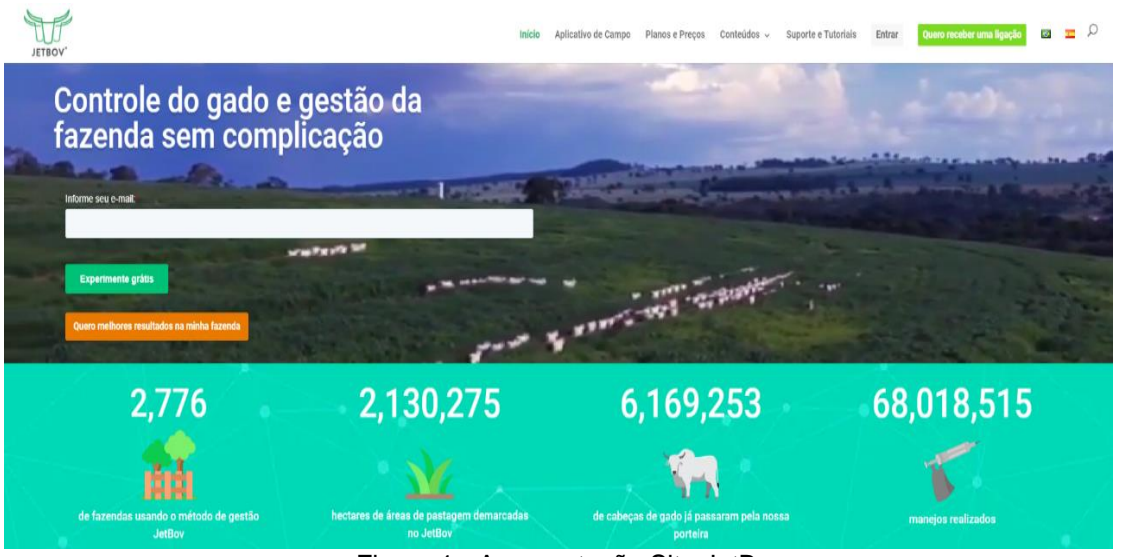

Figura 1 - Apresentação Site JetBov

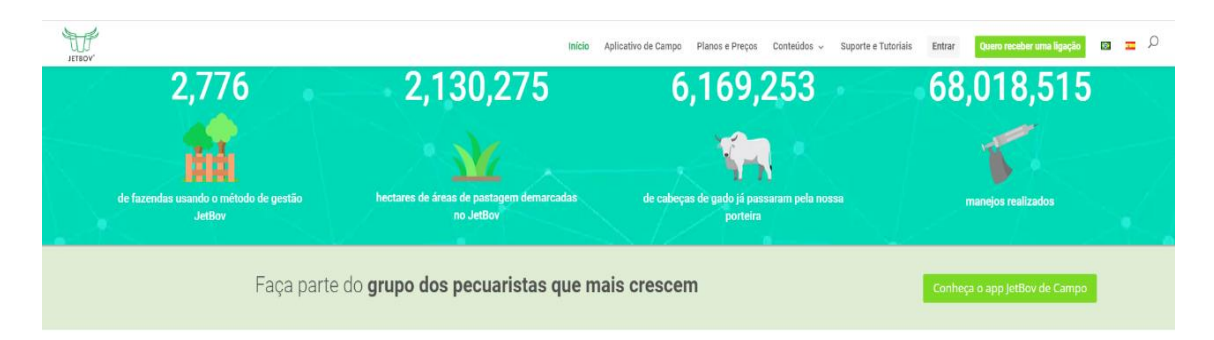

### "SERÁ QUE O JETBOV SERVE PARA MINHA FAZENDA?"

Depende. Se sua fazenda atua com gado de corte, então sim, a plataforma de gestão da JetBov pode te ajudar a conseguir melhores resultados.

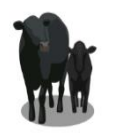

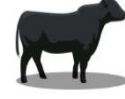

**RECRIA** 

nte. Tenha em mãos as

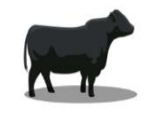

ENGORDA tos de nutrição, à pasto ou no cor  $\odot$ sua proprie de mais eficiente e rentáve

CRIA Controle todas as etapas do ciclo reprodutivo de forma simples e intuitiv ajudando na selecão para descarte e indices zootécnico

Figura 2 - Apresentação Site JetBov

ere o desempenho na recria de forma inteli

informações para tomar as

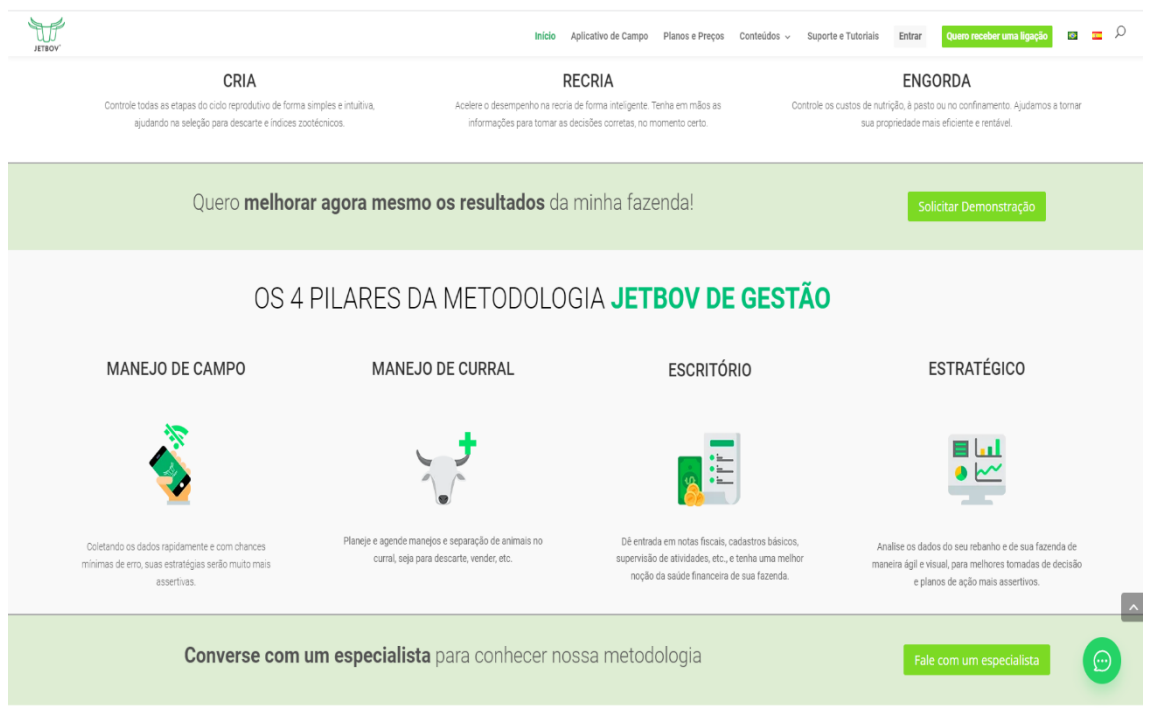

Figura 1 - Apresentação Site JetBov

# <span id="page-16-0"></span>**1.1.2. iRancho**

A iRancho nasceu com o objetivo de facilitar a vida dos pecuaristas, por meio da oferta de soluções tecnológicas simples, precisas e seguras de que ajudem a melhorar a produtividade e a rentabilidade das fazendas. Porém o sistema não contém a alimentação do gado para melhor controle de arroba. As figuras 4, 5 e 6 exibem a página do sistema web iRancho.

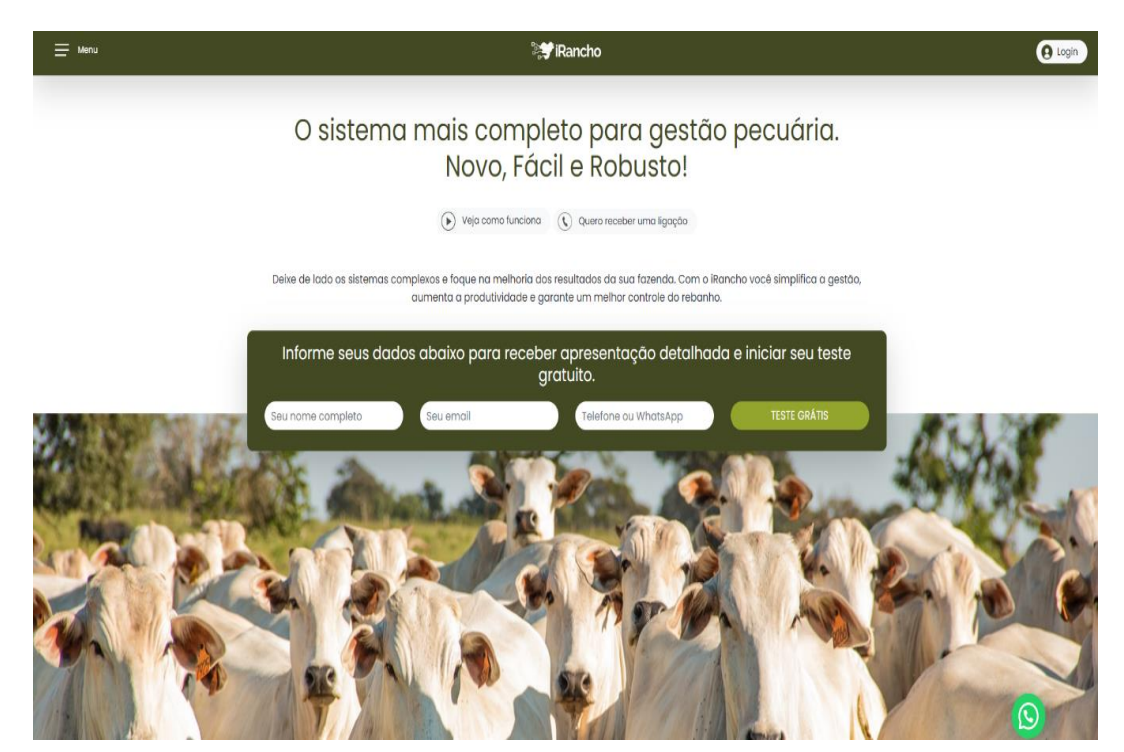

Figura 2 - Tela inicial iRancho

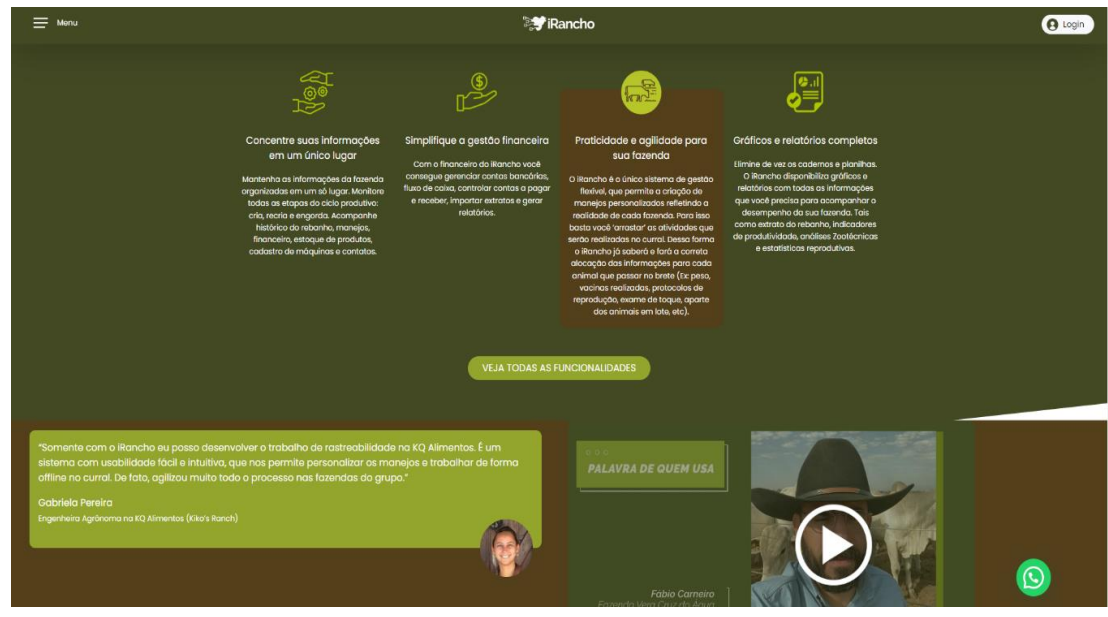

Figura 3 - Apresentação iRancho

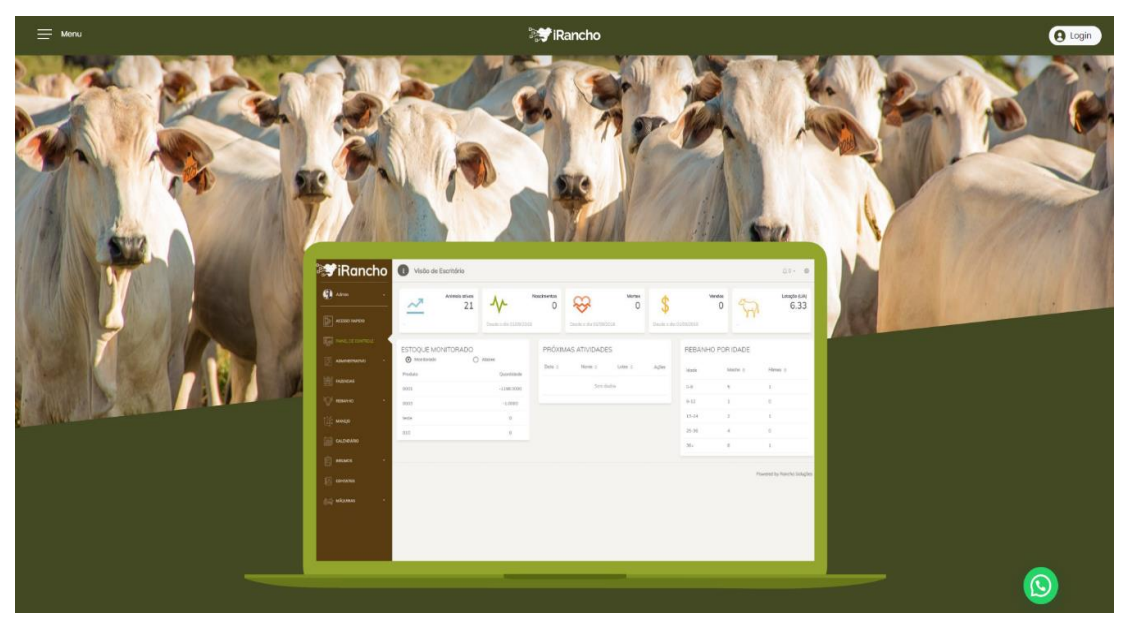

Figura 4 - Menu iRancho

#### <span id="page-17-0"></span>**1.1.3. PRODAP**

A Prodap é uma parceira para o desenvolvimento e inovação no campo. Impulsiona a produtividade por meio de uma solução única na pecuária: a combinação de nutrição feita sob medida, consultoria e tecnologia.

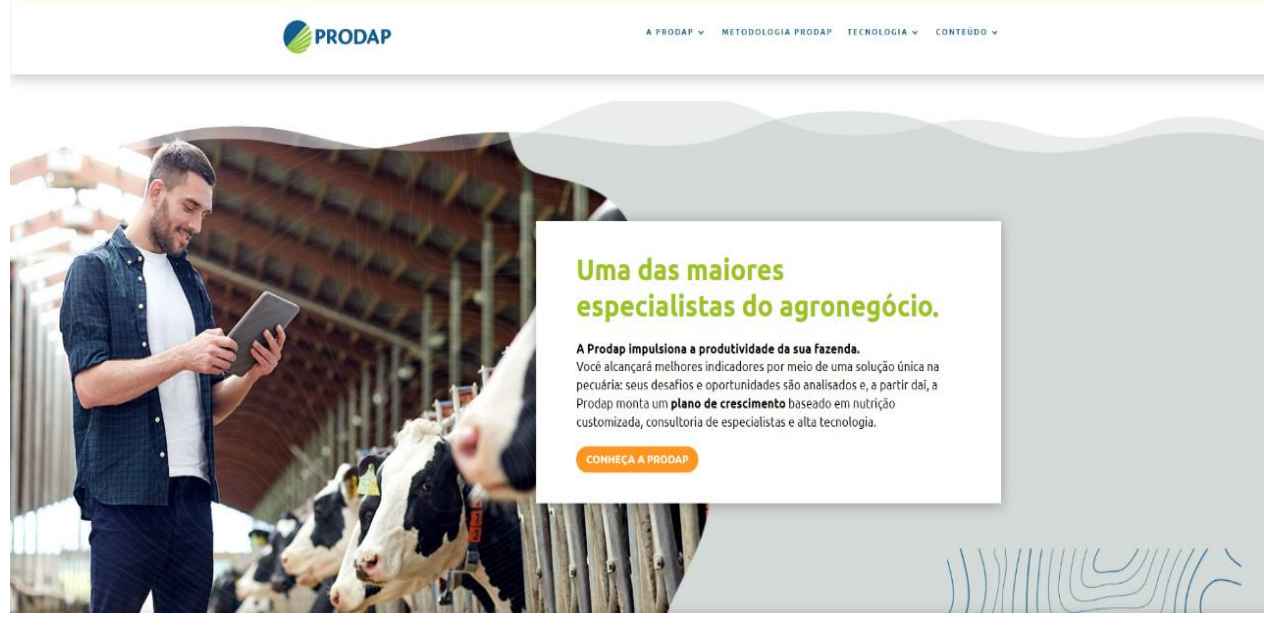

Figura 5 - Tela Prodap

O resultado de tudo isso são negócios cada vez mais sustentáveis, criação de oportunidades para investidores, comunidade e fortalecimento de um setor essencial para o país: a agropecuária.

Proximidade, conhecimento, resultados e pensamento estratégico são palavras que fazem parte da Prodap desde o primeiro dia.

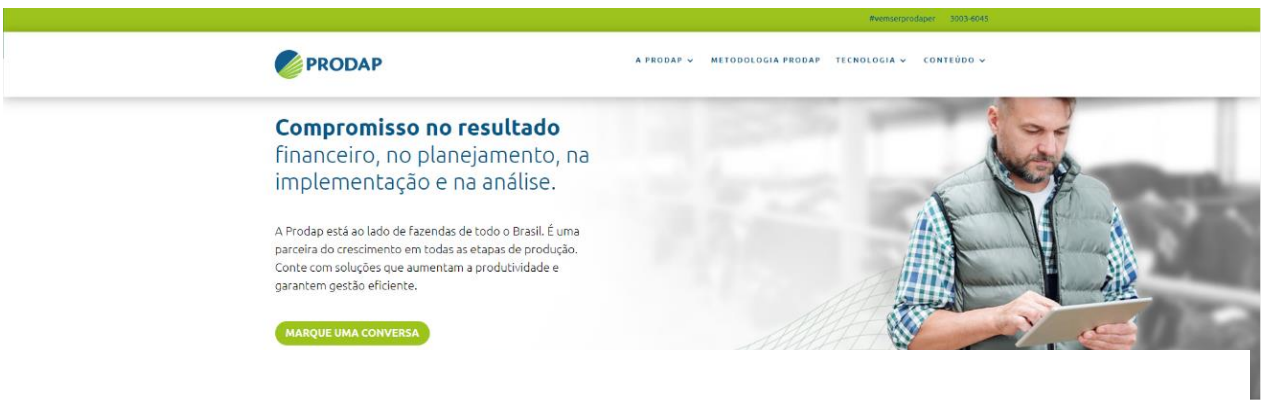

Figura 6 - Tela Prodap

Tanto que no começo dos anos 1990, a Prodap inovou ao começar a desenvolver o 1º *software* para gestão pecuária do Brasil, o Prodap Profissional e, ainda antes, trouxe grandes avanços na área nutricional ao criar um proteinado específico para o período de seca.

No entanto, o site não contém o gerenciamento de funcionários para melhora da organização dos funcionários.

# <span id="page-19-1"></span>**1.3.1 Plano de Marketing**

A apresentação do Website T.I. AGRO, baseia-se no Mix de Marketing, sendo composto por estratégias que ajudam a conquistar e influenciar o cliente. Com isso o Mix de Marketing é constituído pelos 4 Ps (Preço, Praça, Produto e Promoção). Sendo assim, segue a descrição de cada item:

**Praça:** A forma que o cliente irá entrar em contato com sistema *web* através do contato do site através da internet.

**Preço:** Será negociado entre cada proprietário, baseando e calculando a quantidade de cabeças de gado envolvidas.

**Produto:** O cuidado com o animal no que se refere a alimentação do gado, com o controle diário do peso, pois o proprietário ganha uma noção de quanto, onde vender e no controle de vacinas.

<span id="page-19-0"></span>**Promoção:** Desconto que o cliente receberá ao final do gerenciamento.

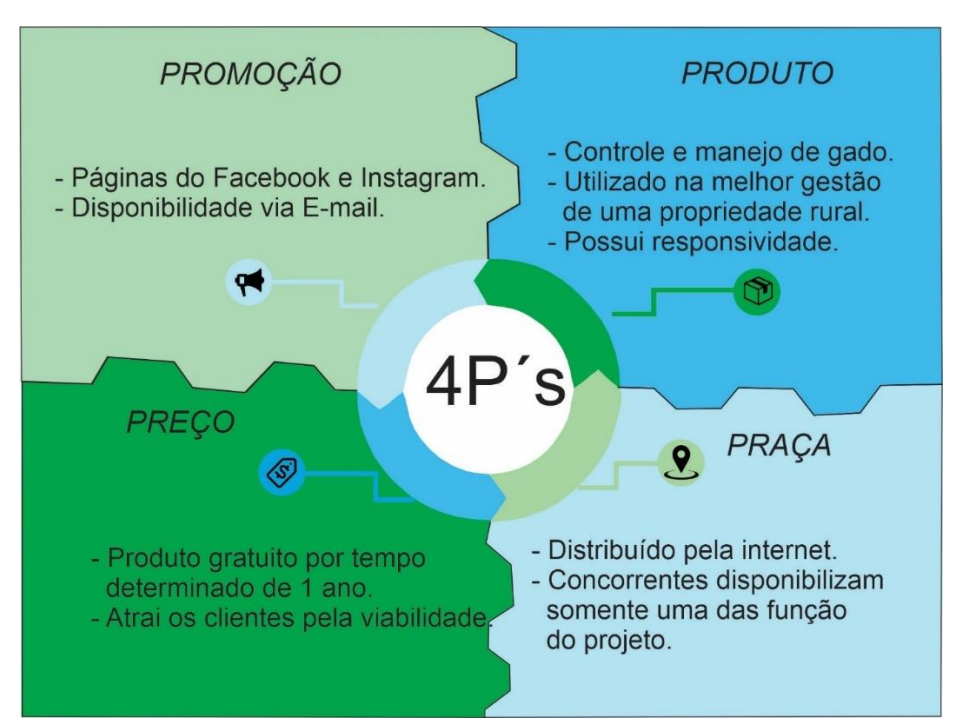

Figura 8 - Plano de Marketing

Figura 7 - Plano de Marketing

# <span id="page-20-0"></span>**1.3.2 Análise de SWOT**

A análise SWOT tem como objetivo ajudar a traçar ideias estratégicas para as determinadas negociações de uma empresa. Traduzindo, representa Força, Fraqueza, Oportunidade e Ameaça *(Strengths, Weaknesses, Opportunities and Threats).* 

Ela é separada em duas partes, cujos fatores que podem ter a administração da empresa onde mostrará seus pontos fortes e, também, tendo avaliações de pontos fracos.

**Ameaças:** sites de concorrentes, *haters* e propagandas enganosas utilizando o nome da empresa.

**Força:** o produto a ser oferecido ao público-alvo, as ofertas para os clientes e um bom acesso para os usuários do sistema.

**Fraquezas:** o sistema T.I.Agro, a priori, não cuidará do controle da vacinação do animal.

**Oportunidade:** os produtores de baixa renda, poderão utilizar o sistema de forma gratuita, por uma semana, para verificar se ele é viável para suprir as necessidades da sua empresa.

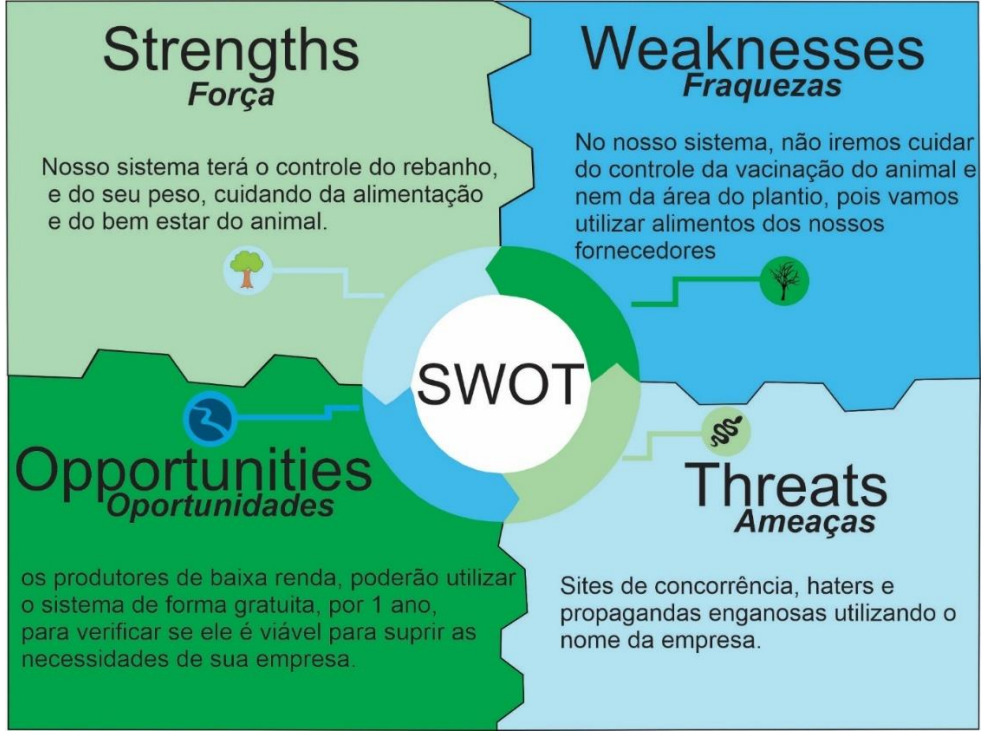

Figura 8 - Análise de SWOT

#### <span id="page-21-1"></span>**1.3.3. Identidade Visual**

Identidade visual é um conjunto formal de elementos que representam visual e sistematicamente um nome, ideia, produto, empresa, instituição ou serviço. Esse conjunto de elementos geralmente tem como base um logotipo, um símbolo visual complementado por códigos de cores, tipografia, grafismo, personagens, personalidade e outros componentes que reforçam o conceito veiculado por meio dessa imagem. Simplificando, uma identidade visual é uma imagem ampliada de uma marca.

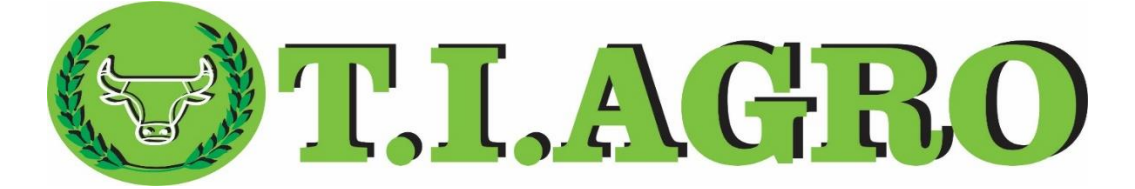

Figura 9 - Logomarca do Sistema

#### <span id="page-21-2"></span><span id="page-21-0"></span>**1.3.3.1. Cores**

Durante a elaboração da logomarca do projeto, umas das partes mais importante a ser definida são as cores, com elas, deixam o projeto com estética mais bonita e viva.

As cores foram escolhidas também no Plano de Marketing e Análise de *SWOT*, onde ficou mais elaborado e padronizado as imagens.

A figura acima, explica as CMYK e RGB, ambas cores que estão presentes no sistema *web* e estão presentes seus códigos e coordenadas para cada cor utilizada.

Ao ver a cor inserida, temos tons de verde, onde destacam um tom bem forte, foi considerado que o verde claro está associado com a cura emocional e proteção. O verde remete à natureza, transmite saúde, frescor, equilíbrio e harmonia. A cor branca é uma cor pura, que ressalta luminosidade, limpeza e tranquilidade. E por fim o preto que significa o respeito.

Logo abaixo temos o quadro com as cores que foram usadas para a criação da logomarca.

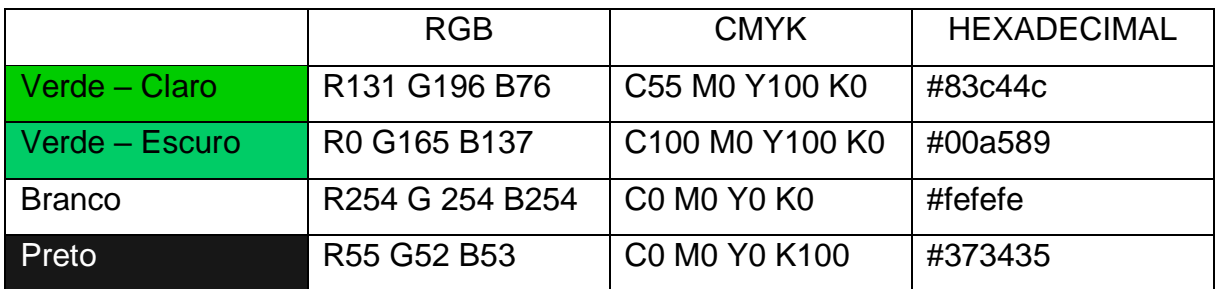

# <span id="page-22-0"></span>**1.3.3.2. Tipografia**

Tipografia tem como significado "impressão dos tipos", que é o nome mais comum para ser utilizado para qualquer fonte de letra. Todos os designs que utilizam a tipografia onde irão definir em qual formato e estilo as palavras irão aparecer.

O sistema web T.I.AGRO, utilizou a fonte Clarendon BT para o desenvolvimento da logomarca, trata se de um tipo de letra mais arredondado e um pouco mais escura. Foi utilizado o CorelDraw, como ferramenta, pois suas letras são exclusivas para acabamento.

# **ABCDEFGHIJKLMNOPQRSTUVWXYZ**

# abcdefghijklmnopqrstuvwxyz0123456789

Figura 10 - Tipografia da Logomarca

# <span id="page-23-2"></span>**1.3.3.3 Reprodução de Marca**

Para a criação da logomarca foi utilizado, em seu desenvolvimento, a malha reprodutiva.

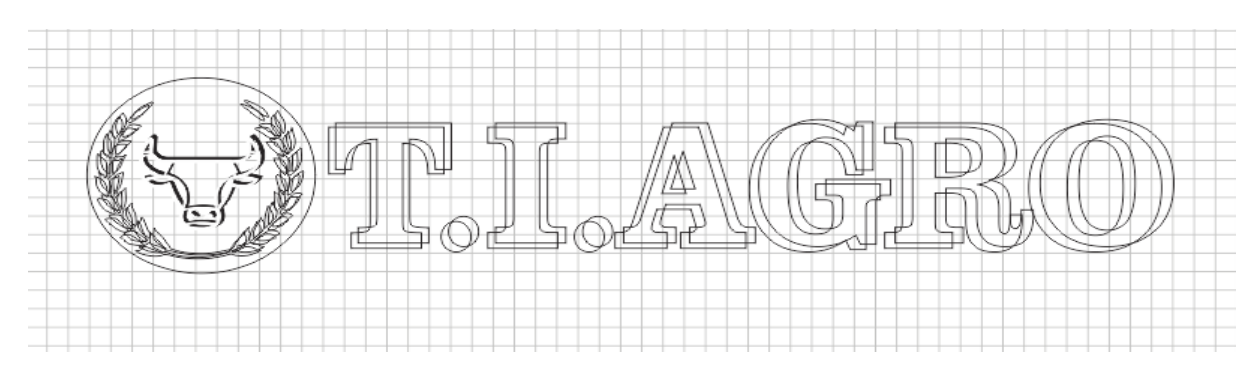

Figura 11 - Malha Reprodutiva

### <span id="page-23-3"></span><span id="page-23-0"></span>**1.3.3.4. Versões Monocromáticas**

Caso haja necessidade, a logomarca pode ser reproduzida de forma monocromática, como representado na figura 14.

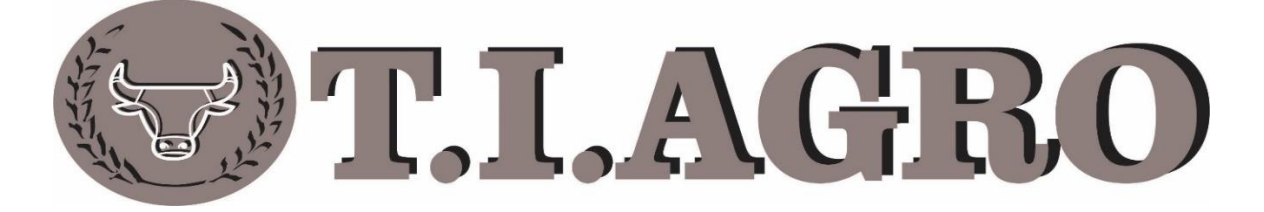

Figura 12 - Versão Monocromática da Logomarca

#### <span id="page-23-4"></span><span id="page-23-1"></span>**1.3.3.5. Marca Negativa**

Devido a intensidade de cores, foi contida cores de tons claros, para não destacar em telas mais escuras. A figura abaixo segue o ajuste feito na logomarca por um fundo preto.

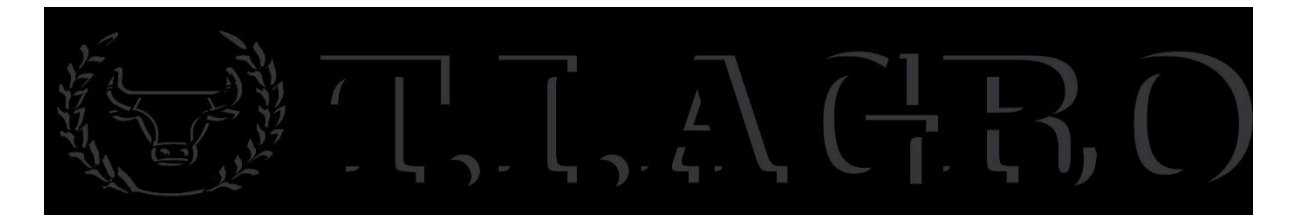

Figura 13 - Logomarca negativa

# <span id="page-24-1"></span><span id="page-24-0"></span>*1.3.4. Página em Mídia Social*

Como principal método para a publicidade do negócio, foi utilizado o Instagram para divulgar o sistema web T.I.AGRO, como forma de alcançar o público alvo, através de postagens relacionadas ao tema.

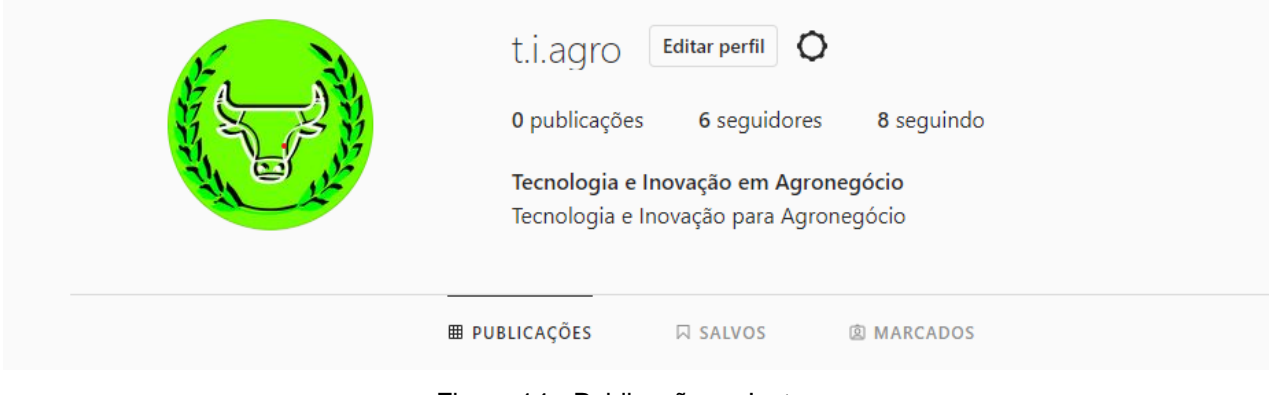

Figura 14 - Publicação no Instagram

# <span id="page-24-2"></span>**1.3.5. Modelo de Negócios**

Um modelo de negócios descreve como uma organização cria, entrega e captura valor em um contexto econômico, social, cultural ou outro. O processo de estabelecer e modificar um modelo de negócios, também conhecido como inovação de modelo, faz parte da estratégia de negócios.

### <span id="page-25-0"></span>**1.3.5.1. Canvas**

É uma ferramenta com modelos de planejamentos estratégicos, onde permite que se desenvolva modelos de negócios. Essa análise pode identificar como uma empresa cria e entrega valor a seus clientes, sendo uma etapa extremamente importante para que ela caminhe rumo ao sucesso.

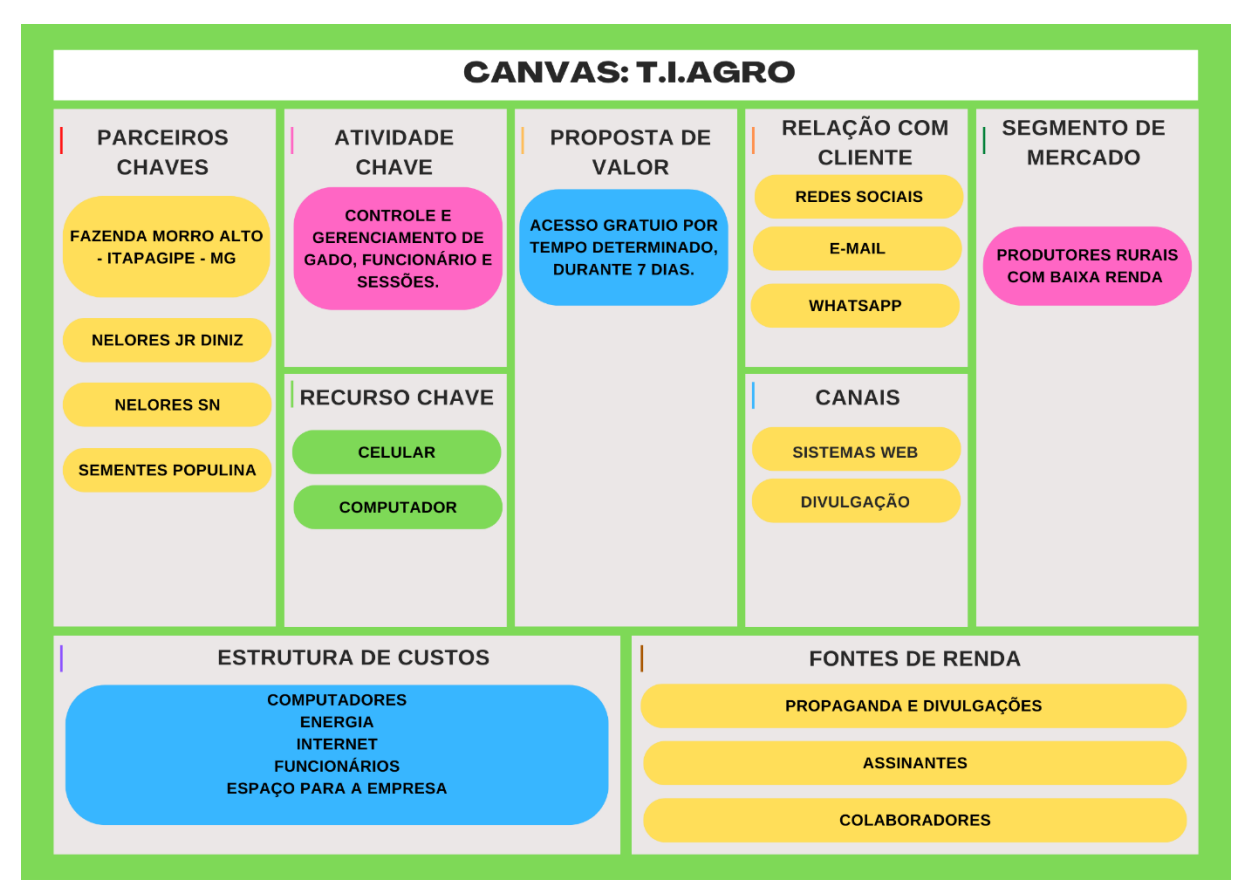

A figura abaixo representa o modelo Canvas para o software T.I.AGRO.

Figura 15 - CANVAS sistema T.I.Agro

# <span id="page-25-1"></span>**1.4.1.1. Parceria Chave**

Em suma, as parcerias chaves significam uma rede de fornecedores e parceiros que tornam o seu modelo de negócio não só viável, mas também eficaz. Existem muitos motivos para escolher uma parceria, e alguns deles são importantes para o sucesso ou fracasso do seu negócio.

O sistema web T.I.AGRO, tem como serviço ajudar o produtor rural e com isso disponibilizar um melhor atendimento no sistema para que ele consiga gerar sua renda através de seu próprio negócio.

### <span id="page-26-0"></span>**1.4.1.2. Atividade Chave**

Atividades Chave são consideradas as ações mais importantes que uma empresa deve ter para executar e para operar seu modelo de negócio com sucesso.

O sistema T.I. AGRO irá ajudar na resolução de cuidados com o animal, garantindo um bom gerenciamento, tanto o cuidado para com o animal, quanto o acesso do produtor rural ao sistema.

# <span id="page-26-1"></span>**1.4.1.3. Recursos Chave**

São as ferramentas que serão utilizadas ao longo do processo de desenvolvimento e recursos para os clientes. Estes recursos podem ser tanto físicos, financeiros, intelectuais e humanos.

O sistema *web* T.I.AGRO necessita de equipamentos para seu processo de desenvolvimento. Aparelhos tecnológicos como computadores, *softwares* para edição, programação e para banco de dados (Canva, CorelDRAW, NetBeans e PGAdmin) além de profissionais para as áreas informatizadas.

#### <span id="page-26-2"></span>**1.4.1.4 Proposta de Valor**

Uma proposta de valor visa ajudar a projetar com mais detalhes uma estrutura simples, mas altamente eficaz. Com a visualização proporcionada por esta

malha, é possível ter melhores discussões estratégicas e se preparar para testar hipóteses para ambos os blocos.

#### <span id="page-27-0"></span>**1.4.1.5 Relacionamento com Clientes**

Os relacionamentos com clientes têm a atribuição como parte primordial nos modelos de negócios. Se baseia na relação empresa-cliente.

Com isto, o sistema web T.I.AGRO dará suporte ao usuário através dos meios de comunicação como e-mail, telefone e redes sociais.

# <span id="page-27-1"></span>**1.4.1.6. Canais**

Os canais de distribuição que vão ser utilizados pela T.I.AGRO serão distribuídos pelos meios de comunicação, publicidade nas redes sociais e também pelo próprio sistema web.

# <span id="page-27-2"></span>**1.4.1.7. Segmento de Clientes**

Os segmentos de clientes podem ser considerados como o público-alvo que se deseja atingir. Esse segmento é importante para acertar o público-alvo. Pensando nisso, o sistema T.I.AGRO pretende atingir produtores rurais que desejam utilizar esse tipo de sistema e também fornecedores.

#### <span id="page-27-3"></span>**1.4.1.8. Estruturas de Custos**

A estrutura de custos tem como objetivo capturar todos os gastos necessários para que a empresa possa funcionar e oferecendo os serviços necessários. Os tipos de estrutura de custos se dividem em quatro partes: Custos fixos, custos variáveis, economias de escala - com maior produção e mais barato por unidade - e economia de escopos - os custos diminuem à medida que o produto aumenta.

#### <span id="page-28-0"></span>**1.4.1.9. Fontes de Receita**

O componente Fontes de Receita representa o dinheiro que a empresa irar gerar a partir de cada segmento de clientes. Há várias Fontes de Receita, como o licenciamento, empréstimos, venda de ativos, e assim como outros. A taxa de contrato com o sistema *web* será a única receita que o sistema T.I.AGRO terá.

# **CAPÍTULO II**

#### <span id="page-29-0"></span>**2. Levantamento de Requisitos**

O levantamento de requisitos de software é um processo que serve para suprir as necessidades do cliente antes de projetar o desenvolvimento e é fundamental para o Trabalho de Conclusão de Curso (TCC). Utilizaram-se questionários online e impressos para aplicar com o público-alvo, ou seja, pessoas que se interessa pelo assunto e pela área que possuem animais.

#### <span id="page-29-1"></span>**2.1. Questionário de Viabilidade do Software**

Para ter uma concepção melhor em relação à repercussão do sistema, foi feita uma pesquisa *online* para saber ele terá demanda, e que foi respondida por 121 pessoas, sendo maioria da área, ou que já entendem sobre o assunto, o que certificou de que o *software* terá viabilidade para as propostas desenvolvidas.

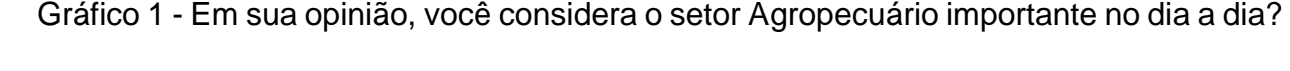

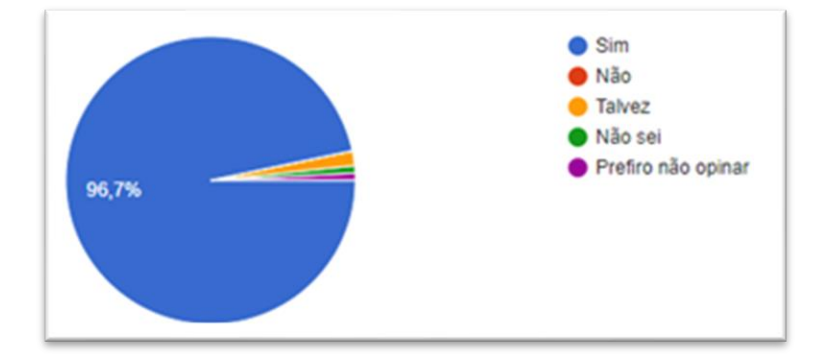

Fonte: Elaborada pelos autores, 2022

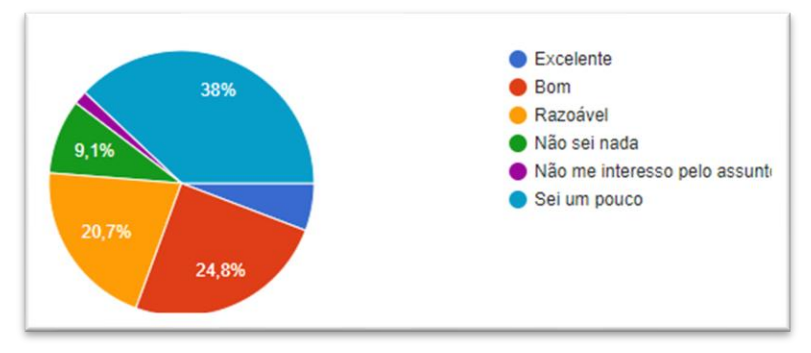

Gráfico 2 - Qual o seu conhecimento no setor Agro?

Fonte: Elaborada pelos autores, 2022

Gráfico 3 - Você acha que as fazendas têm um bom gerenciamento do gado?

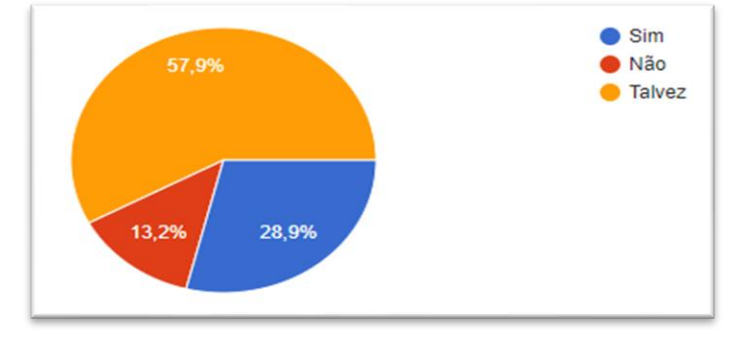

Fonte: Elaborada pelos autores, 2022

Gráfico 4 - Você acha que um Sistema Web, poderia fazer esse gerenciamento com mais eficácia?

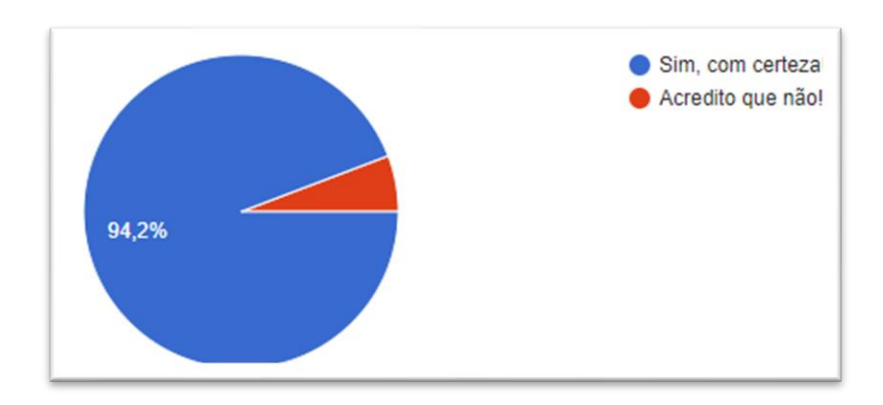

Fonte: Elaborada pelos autores, 2022

Gráfico 5 - Você conhece alguma fazenda que gerencie seu gado via *Web*?

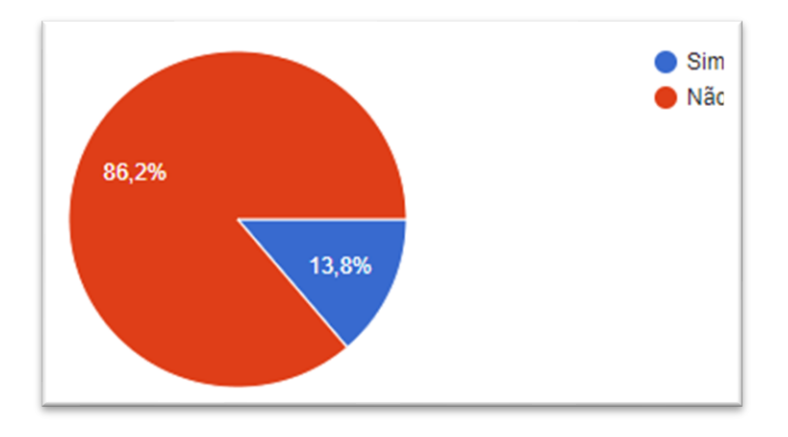

Fonte: Elaborada pelos autores, 2022.

# **CAPÍTULO III**

#### <span id="page-32-1"></span><span id="page-32-0"></span>**3.1. Modelagem de Requisitos**

Segundo a ideia de Gilleanes T. A. Guedes (2011, p. 21) "Um modelo de software captura uma visão de um sistema físico, é uma abstração do sistema com um certo propósito, como descrever aspectos estruturais ou comportamentais do *software*". Essa ideia consiste em determinar o que deve ser colocado em seu sistema, fornecendo uma visão de requisitos necessários e identificando quais são os atores e as funcionalidades do *software.*

# <span id="page-32-2"></span>**3.2. Diagrama de Atores do Sistema**

Os atores são aqueles que usufruem do *software*, tais como usuário, outro sistema ou *hardware*, declarando a utilidade que o sistema viabilizará (Guedes, 2009). Contudo, abaixo estará ilustrado os atores presentes no sistema e como se interligam entre si.

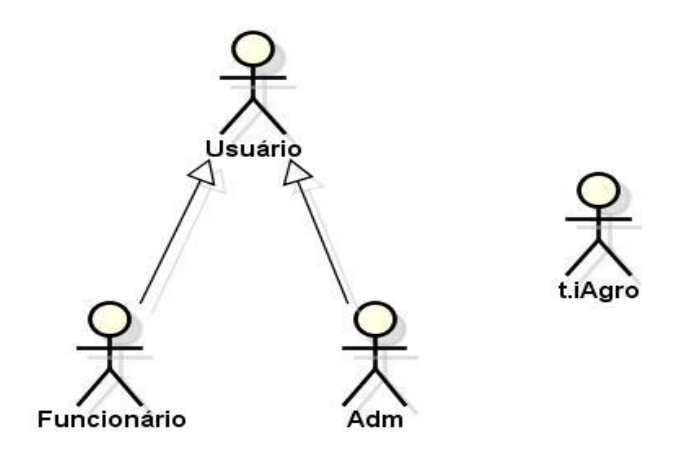

Fonte: Elaborado pelos autores, 2022

Na figura acima, pode-se notar que existem dois atores. No topo, encontra-se o Ator Sistema, que tem como função "Classe Mãe", ou seja, ele possui atributos comuns que servem para todos os outros atores. Ele proporciona suas características para os demais atores, que são considerados como "Classe Filha".

O Ator Administrador, representa uma pessoa que tem um papel importante, pois irá administrar todo o sistema, tendo acesso a dados restritos, que o ator funcionário não tem acesso. A pessoa administradora pode ter acesso a todas as áreas do sistema, possui algumas funções que somente ela pode fazer, como por exemplo, realizar cadastro de funcionário e animal. Além de cadastros, o administrador também terá a função de fazer alterações e excluir alguns dados.

#### <span id="page-33-0"></span>**3.3. Lista de Casos de Uso**

Usada para descrever a funcionalidade proposta para um novo sistema que será projetado e é uma excelente ferramenta para o levantamento dos requisitos funcionais do sistema, ilustrado no Quadro 1.

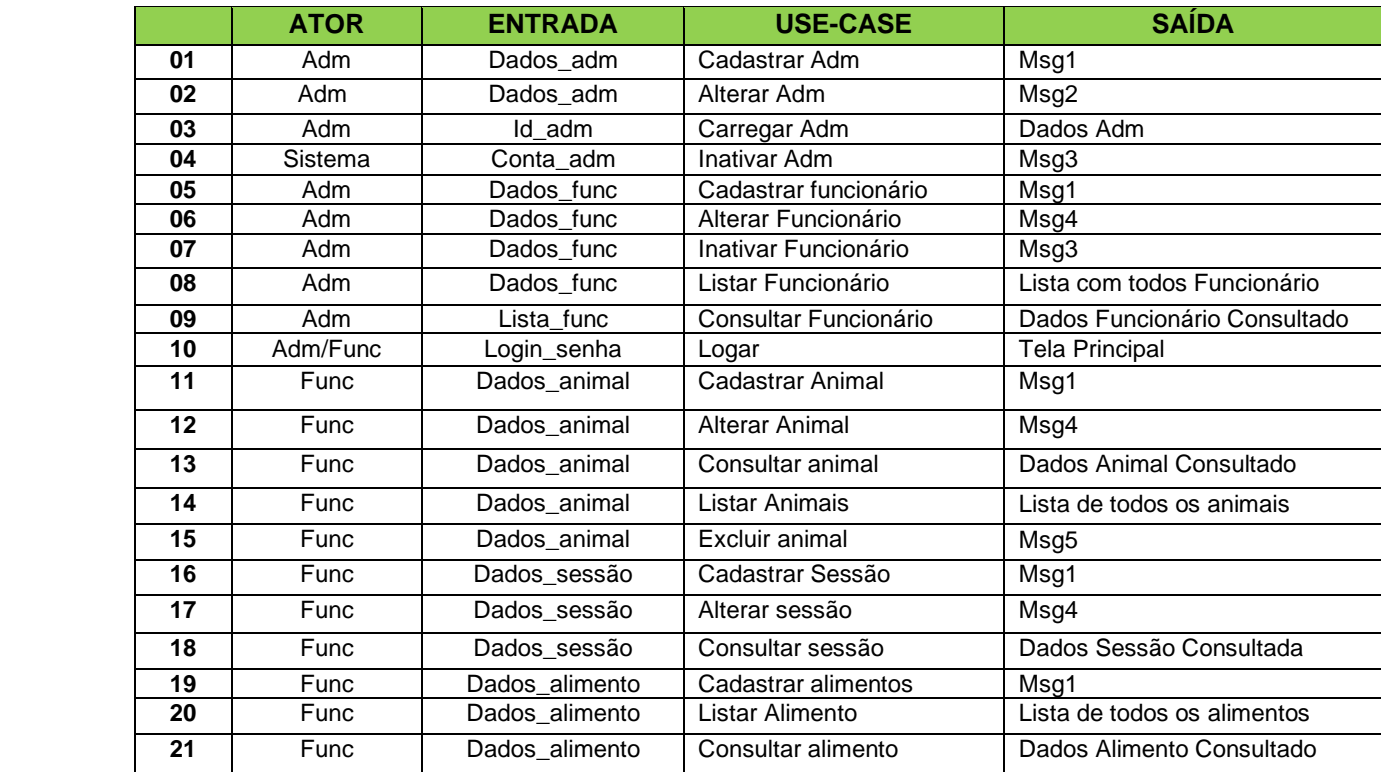

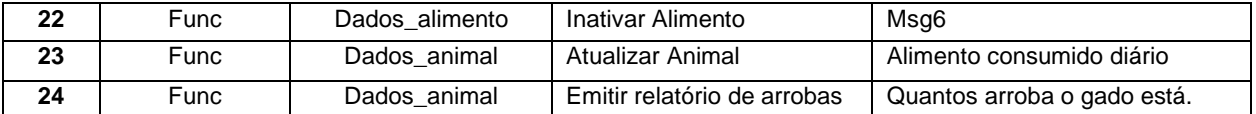

Fonte Elaborado Pelos Autores, 2022

#### <span id="page-34-0"></span>**3.4. Dicionário de Mensagens**

O dicionário de mensagem disponibiliza as informações que serão exibidas para o usuário de acordo com cada ação a ser praticada. O quadro abaixo mostra as mensagens que serão descritas quando o usuário estiver utilizando o sistema web.

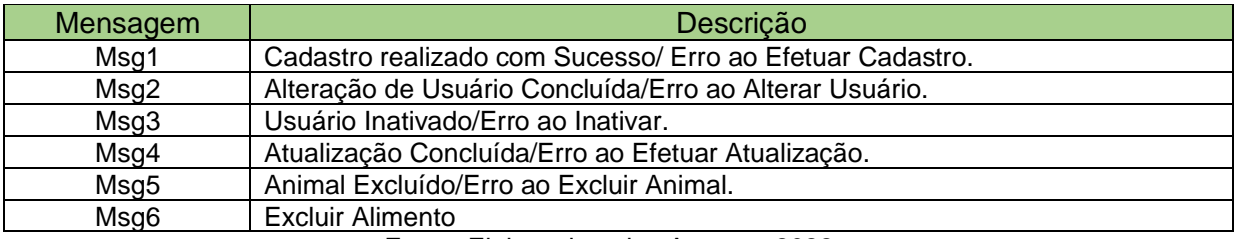

Fonte: Elaborado pelos Autores, 2022

# <span id="page-34-1"></span>**3.5. Diagrama de Casos de Uso Geral**

Tipo de diagrama UML comportamental e frequentemente usado para analisar vários sistemas permitindo visualizar os diferentes tipos de papéis em um sistema e como essas funções interagem com ele.

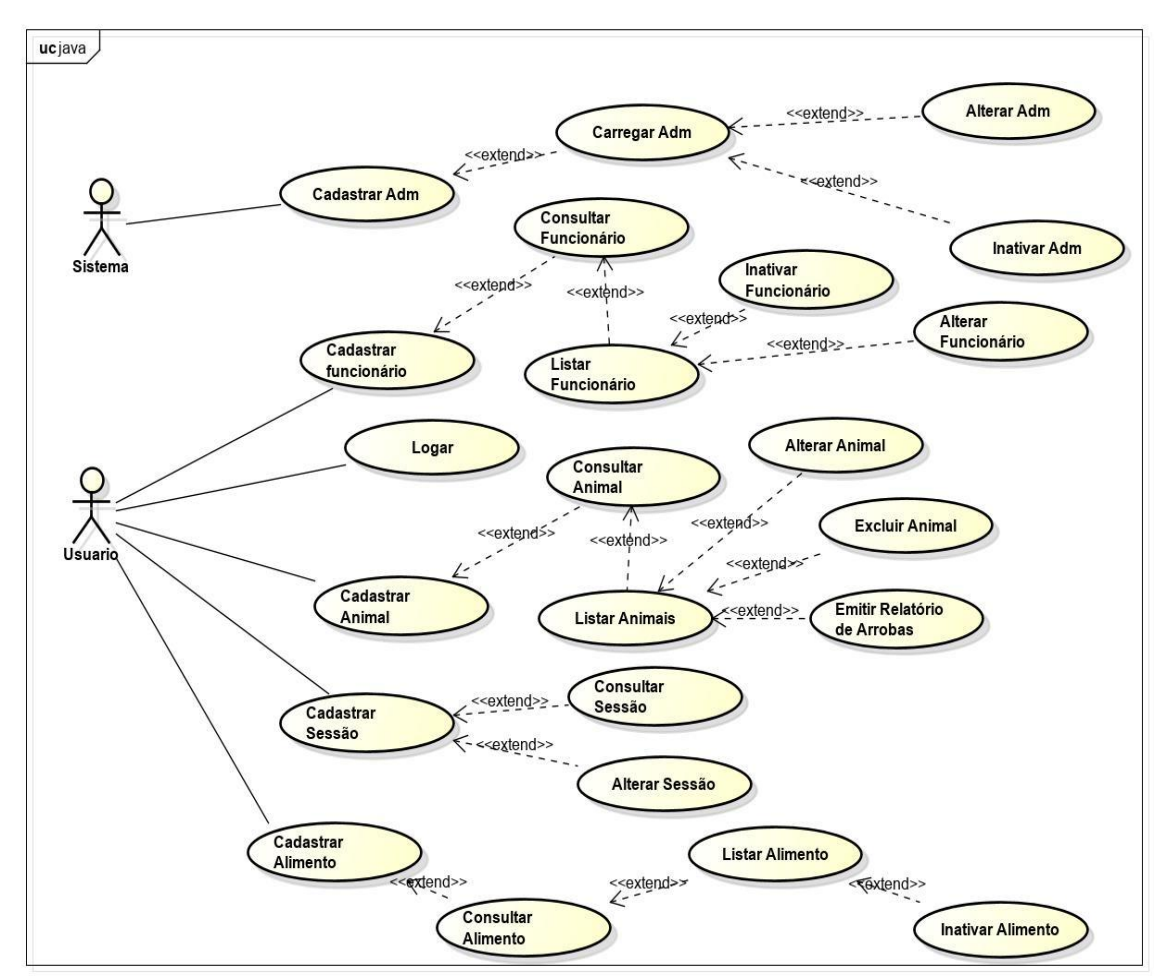

Fonte: Elaborado pelos Autores, 2022

#### <span id="page-35-0"></span>**3.6. Diagrama de Entidade e Relacionamento**

É um fluxograma que ilustra como "entidades" por exemplo, pessoas, objetos ou conceitos, se relacionam entre si dentro de um sistema. São mais utilizados para projetar ou depurar bancos de dados relacionais nas áreas de engenharia de *software*, educação e pesquisa. Também conhecidos como DERs, ou modelos ER, usam um conjunto definido de símbolos, tais como retângulos, diamantes, ovais e linhas de conexão para representar a interconectividade de entidades, relacionamentos e seus atributos.

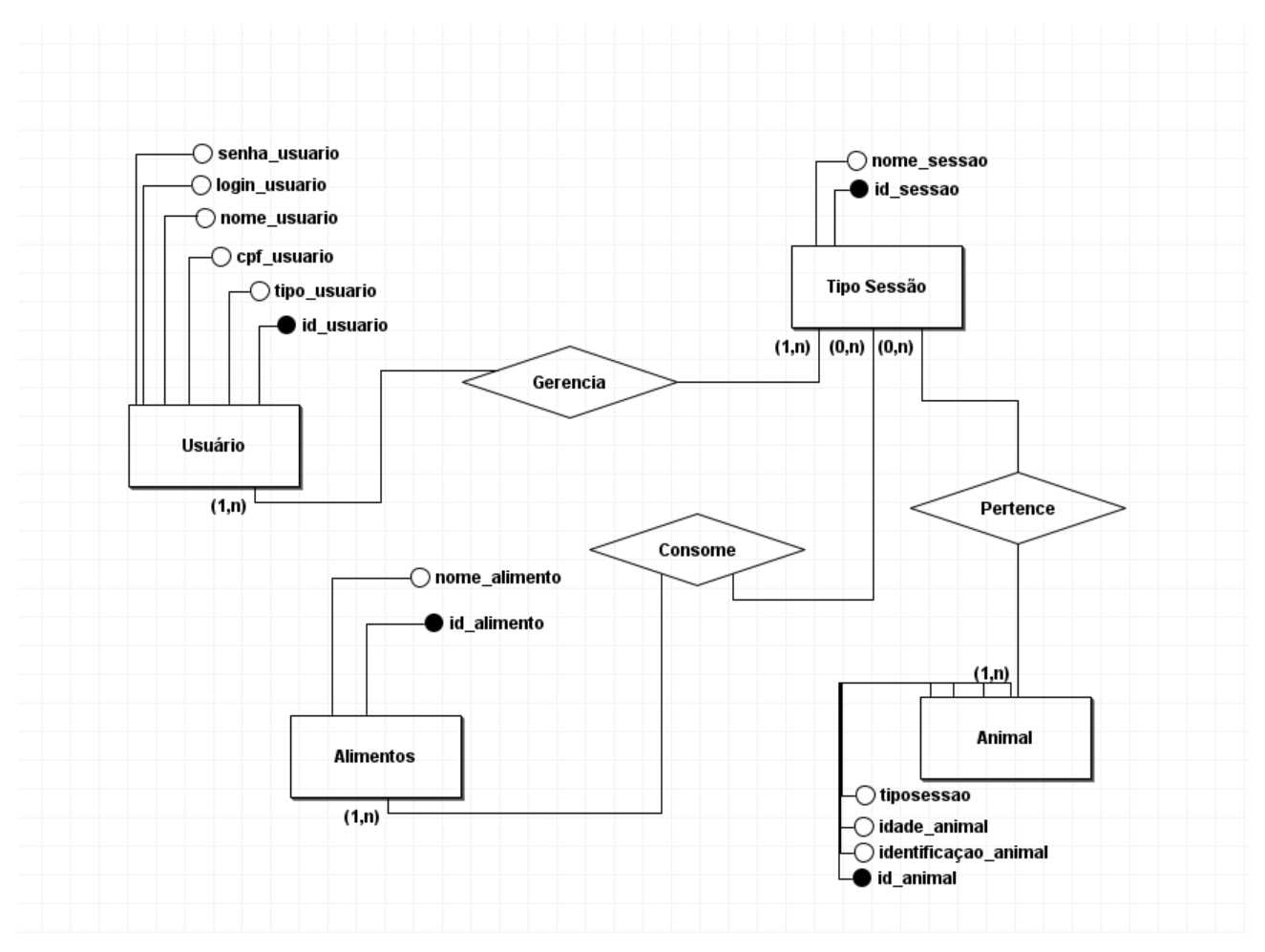

Fonte: Elaborado pelos Autores, 2022

# **CAPÍTULO IV**

#### <span id="page-37-1"></span><span id="page-37-0"></span>**4. Análise Orientada a Objeto**

A Análise Orientada a Objetos é um processo de desenvolvimento de sistemas que utiliza o conceito de objetos interagindo entre si e realizando tarefas computacionais por meio dessa interação.

Podemos chamar essa estrutura de proposta técnica, pois incluirá os detalhes do problema a ser resolvido, a finalidade do projeto, cenários de uso, requisitos funcionais e não funcionais, atividades do sistema e soluções sugeridas.

Ao longo de todo o ciclo de vida de desenvolvimento, alguns diagramas são criados representando os objetos de análise: caso de uso, classe, objeto, componente, implantação, atividade, estado, colaboração e sequência.

#### <span id="page-37-2"></span>**4.1. Diagrama de Classes**

Os diagramas de classes são fundamentais para o processo de modelagem de objetos e modelam a estrutura estática de um sistema. Diagramas de classe são cópias do sistema ou subsistema. Os diagramas de classes são úteis em muitos estágios do projeto do sistema. Na fase de análise, um diagrama de classes pode ajudá-lo a entender os requisitos do domínio do problema e identificar seus componentes.

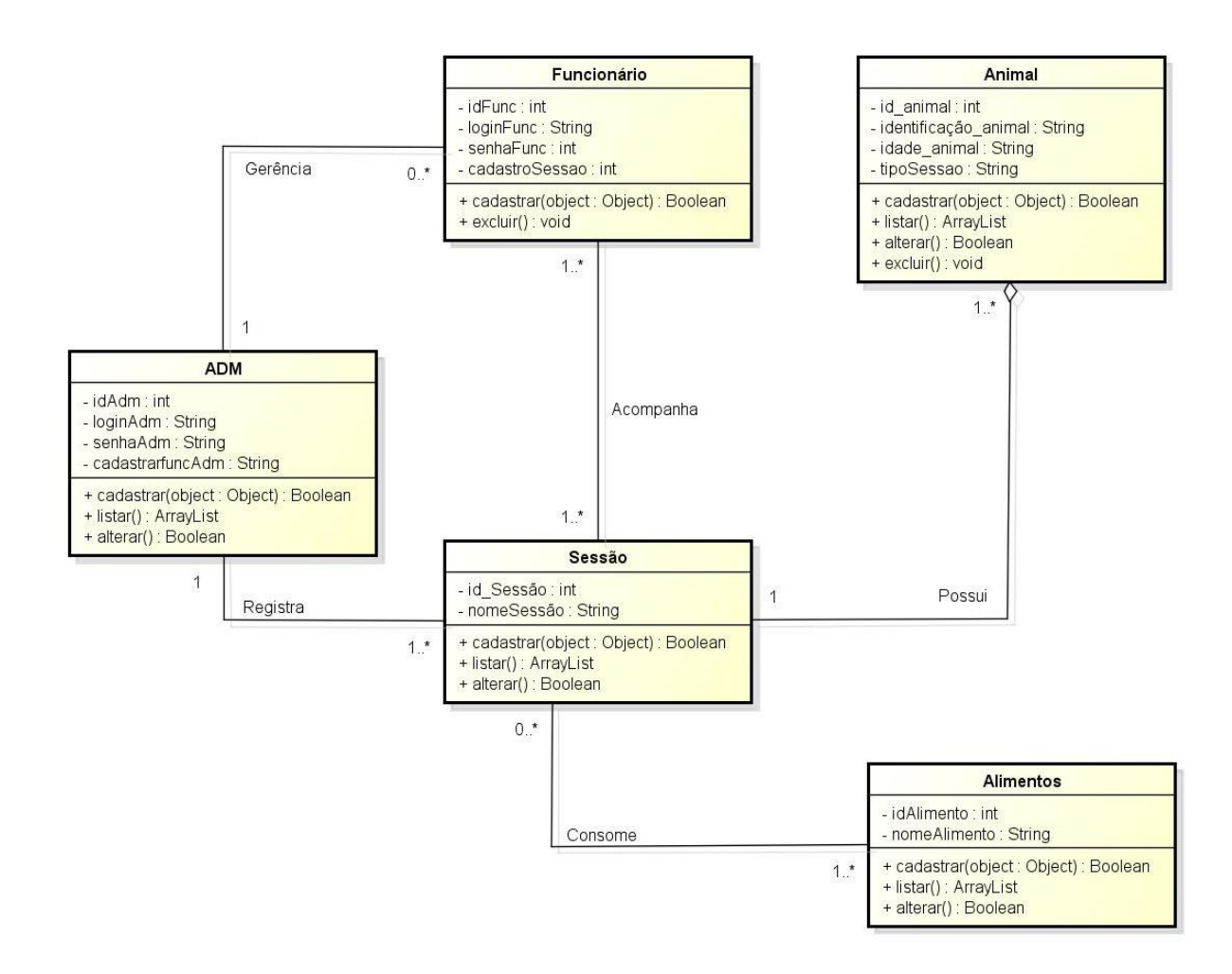

Fonte: Elaborado pelos Autores, 2022

# <span id="page-39-0"></span>**4.1.1. Dicionário de Atributos**

As classes costumam definir atributos como aqueles que servem para representar suas características, ou seja, as peculiaridades que geralmente variam de um objeto para outro e que permitem diferenciá-los dentro de uma mesma classe, devido a tais variações (GUEDES, 2011, p.45). O dicionário de atributos tem como conceito definitivo, citar as funções dos atributos e seus comandos específicos.

Dicionário de Atributos da Classe Administrador

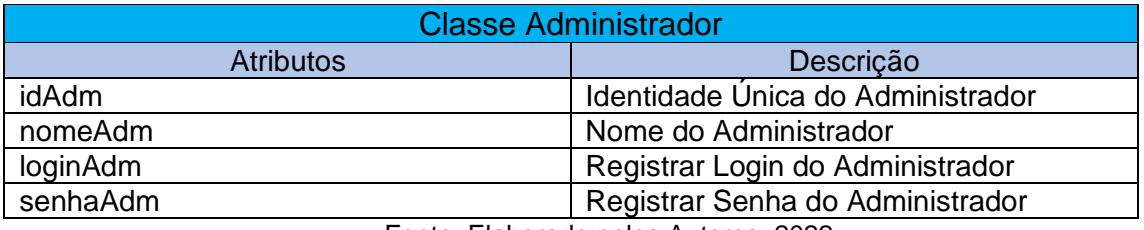

Fonte: Elaborado pelos Autores, 2022

No quadro acima está disposto a primeira Classe Administrador que tem como função administrar todo sistema, ordenando a situação do Funcionário e do Sistema, indicando todos os procedimentos, tendo à esquerda da tabela os atributos e na direita sua descrição.

Dicionário de Atributos da Classe Administrador

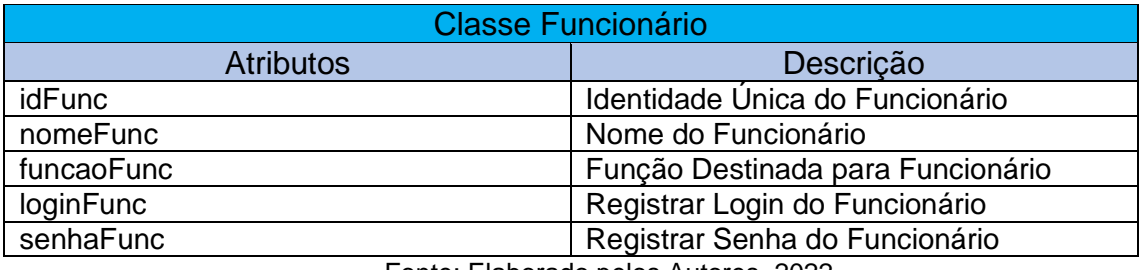

Fonte: Elaborado pelos Autores, 2022

#### Dicionário de Atributos da Classe Animal

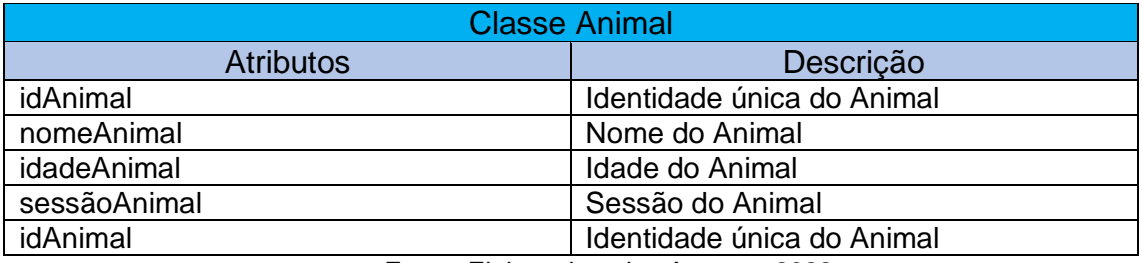

Fonte: Elaborado pelos Autores, 2022

# **CAPÍTULO V**

### <span id="page-40-1"></span><span id="page-40-0"></span>**5. Protótipos de Telas**

Um protótipo de tela é uma representação inicial de sua ideia para um projeto. Pode acontecer em diferentes níveis de fidelidade, baixa, média ou alta. A diferença é o custo envolvido e o nível de detalhamento da ideia do produto.

O principal objetivo de um protótipo de tela é simular a interação entre um humano e uma máquina, ou seja, a interação entre o usuário e a interface final.

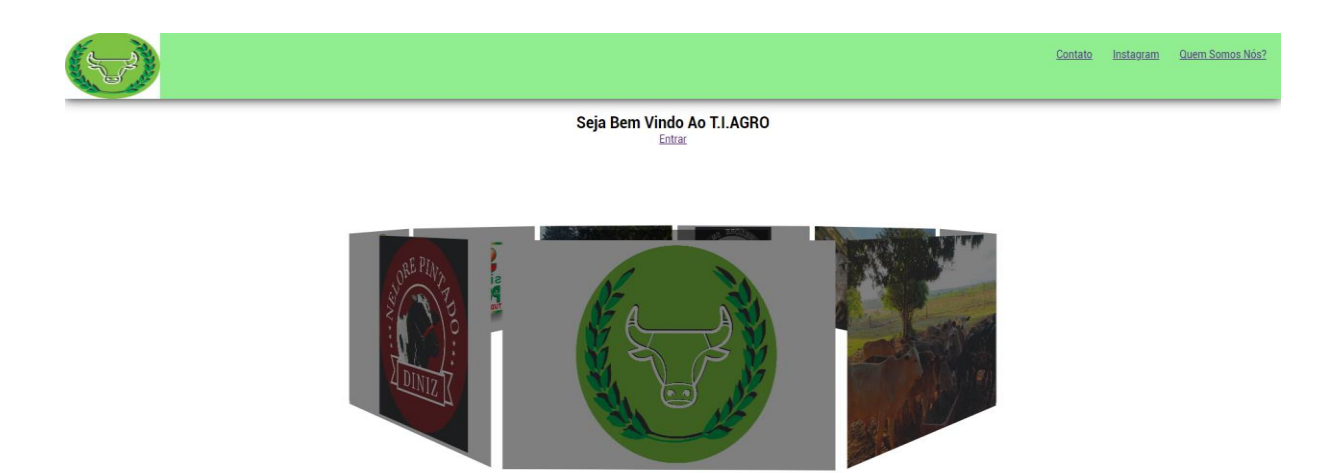

Tela Inicial do Software Fonte: Elaborado pelos Autores, 2022

# **CAPÍTULO VI**

# <span id="page-41-1"></span><span id="page-41-0"></span>**6. Tecnologias Utilizadas**

Para o desenvolvimento do trabalho de conclusão de curso, foram ao longo das aulas, utilizadas várias tecnologias na sua confecção. O quadro abaixo mostra todas aplicadas, como por exemplo o OneDrive e Microsoft Teams que foram utilizados para guardar arquivos em nuvem, o Microsoft Word como editor de texto e Google Chrome como o navegador web.

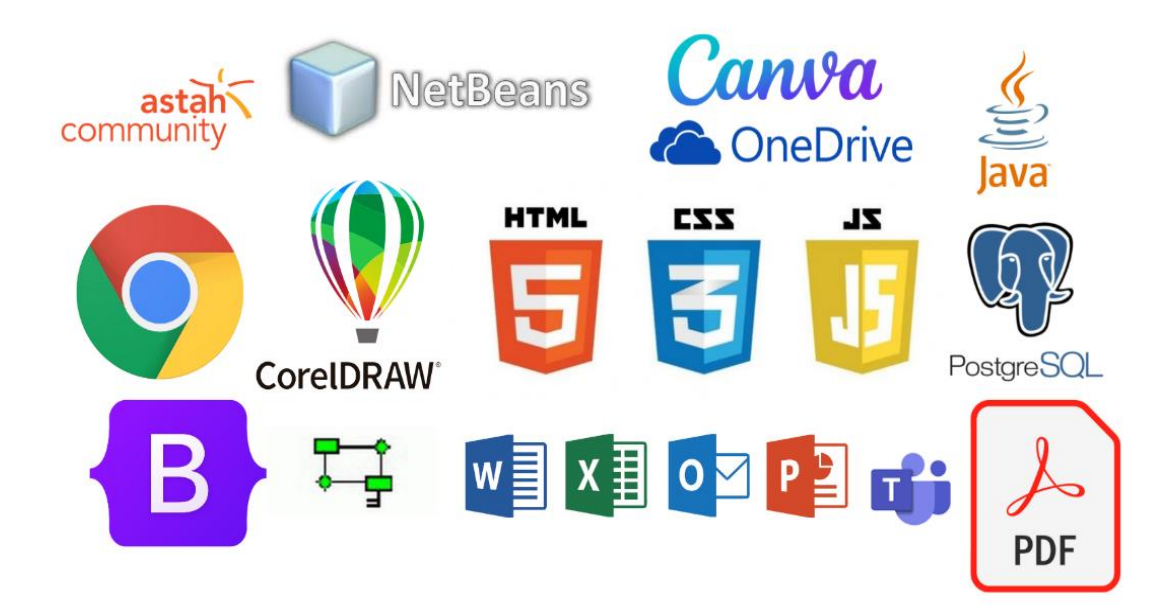

Figura 16 - Tecnologias Utilizadas

### <span id="page-42-0"></span>**6.1. Tecnologias Utilizadas para Documentação**

Para as formatações do arquivo do trabalho de conclusão, foi utilizado o Pacote Office para a execução da documentação do trabalho, através do Microsoft Word realizando as formatações seguindo as normas da ABNT (Associação Brasileira de Normas Técnicas). Posteriormente o arquivo foi convertido para PDF (*Portable Document Format*) que se tornou uma boa forma de visualização.

# <span id="page-42-1"></span>**6.2. Tecnologias Utilizadas para Programação**

A ferramenta de desenvolvimento utilizada para a programação no começo foi o NetBeans, que é um IDE (ambiente de desenvolvimento integrado) onde foi utilizado a linguagem Java para a criação e execução do sistema *web*. Outro software usado para a programação foi o PostgreSQL utilizado para o banco de dados e armazenamento dos cadastros feito pelos usuários no sistema.

# <span id="page-42-2"></span>**6.3. Tecnologias Utilizadas para Criação e Edição de Imagens**

Ao longo do desenvolvimento do trabalho de conclusão foi utilizado *software* CorelDraw para a criação da logomarca, plano de *marketing* e análise *SWOT*.

# **CONSIDERAÇÕES FINAIS**

<span id="page-43-0"></span>O projeto T.I. Agro apresenta uma forma de facilitar a criação do gado dentro das fazendas tendo a finalidade de auxiliar os produtores em monitorar o crescimento do rebanho, desde a alimentação, pesagem e finalmente o seu preço, avaliado na hora do abate. O projeto conseguiu atingir a aceitação do público em 96%, já que foi feita uma pesquisa destacando sua importância, embora novas tecnologias e ideias precisam ser implementadas posteriormente.

 Tendo em vista todo o conhecimento adquirido após finalizar o projeto, percebe-se total relevância, tanto para o público quanto para os desenvolvedores e produtores, pois o software preza pela facilidade de gerenciamento da propriedade como a criação e manejo de bovinos.

Em suma, o desenvolvimento do projeto foi importante para abranger todos os conhecimentos do grupo adquiridos durante os três módulos de curso e, a partir deles, alcançar os objetivos pretendidos.

# **REFERÊNCIAS BIBLIOGRÁFICAS**

<span id="page-44-0"></span>5 técnicas para o levantamento de requisitos de software. VINCO. Disponível em: < https://blog.vinco.com.br/levantamento-de-requisitos-de-software//>. Acesso em 07 de outubro de 2022

COMO FAZER UMA GESTÃO EFICIENTE EM GADO DE CORTE? NUTRIÇÃO E SAÚDE ANIMAL. Disponível em: <https://nutricaoesaudeanimal.com.br/gestao-degado-de-corte//>. Acesso em 25 de agosto de 2022

COMO PREENCHER UMA PLANILHA DE CONTROLE DE GADO? **Boi e Saúde pecuária Inteligente**. Disponível em: <https://dicas.boisaude.com.br/planilha-decontrole-de-gado/>. Acesso em 21 de junho de 2022

CONTROLE DO GADO E GESTÃO DA FAZENDA SEM COMPLICAÇÃO. **JETBOV**. Disponível em:

<https://jetbov.com/?utm\_term=jetbov&utm\_campaign=Branding%20JetBov%20- %20Nova&utm\_source=google&utm\_medium=cpc&hsa\_acc=9817741461&hsa\_cam =13668816664&hsa\_grp=123542525985&hsa\_ad=530017301237&hsa\_src=g&hsa\_ tat=kwd-

626045533919&hsa\_kw=jetbov&hsa\_mt=e&hsa\_net=adwords&hsa\_ver=3&gclid=Cj 0KCQiAmaibBhCAARIsAKUlaKQc2J8gQfokxgLojFwB5m2mqy4IcBZfPdwxORx39so- -WlFc9adWhgaAmhvEALw\_wcB/>. Acesso em 21 de julho de 2022

DE QUE FORMA A GESTÃO PECUÁRIA PODE BENEFICIAR O SEU NEGÓCIO? **COIMMA**, 2019. Disponível em: <https://www.coimma.com.br/blog/post/gestaopecuaria-pode-beneficiar-o-seu-negocio/>. Acesso em 21 de julho de 2022

Diagramas de Classes. IBM. Disponível em: < https://www.ibm.com/docs/ptbr/rsas/7.5.0?topic=structure-class-diagrams/>. Acesso em 31 de outubro de 2022 Entenda mais sobre a elaboração da Identidade Visual de sua empresa. RRPRINT. Disponível em: < http://www.rrprint.com.br/blog/entenda-mais-sobre-a-elaboracao-daidentidade-visual-de-sua-empresa//>. Acesso em 10 de novembro de 2022 GUEDES, Gilleanes T. A. **UML 2**: uma abordagem prática / Gilleanes T. A. Guedes. 2. ed. São Paulo. (2011, p. 21) Novatec editora, 2011.

LEÃO, Thiago. CANVAS: SIGNIFICADO, COMO FAZER E DOWNLOAD DE EXEMPLO. **Nomus**, 2020. Disponível em: <https://www.nomus.com.br/blogindustrial/canvas/#:~:text=A%20palavra%20canvas%20significa%20tela,necess%C3 %A1rios%20para%20o%20seu%20funcion/>. Acesso em 18 de novembro de 2022

O que é um diagrama entidade relacionamento? LUCIDCHART. Disponível em: < https://www.lucidchart.com/pages/pt/o-que-e-diagrama-entidade-relacionamento/>. Acesso em 05 de setembro de 2022

O que é um Modelo de Negócio. O ANALISTA DE MODELOS DE NEGÓCIOS. Disponível em: < https://analistamodelosdenegocios.com.br/o-que-e-um-modelo-denegocio//>. Acesso em 17 de novembro de 2022

O que é UML e Diagramas de Caso de Uso: Introdução Prática à UML. **DEV**MEDIA. Disponível em: < https://www.devmedia.com.br/o-que-e-uml-e-diagramas-de-casode-uso-introducao-pratica-a-uml/23408/>. Acesso em 06 de outubro de 2022

O SISTEMA MAIS COMPLETO PARA GESTÃO PECUÁRIA. Novo, Fácil e Robusto! **iRancho**. Disponível em: https:<//www.irancho.com.br//>. Acesso em 25 de agosto de 2022

OOA: ANÁLISE ORIENTADA A OBJETOS E A APLICAÇÃO DO DESENVOLVIMENTO DE SISTEMAS. TECNOLÓGICA. Disponível em: < https://www.teclogica.com.br/ooa-object-oriented-analysis-analise-orientada-aobjetos//>. Acesso em 18 de outubro de 2022

PERSPECTIVAS PARA OS SISTEMAS DE PRODUÇÃO DE BOVINOS NO BRASIL. **Embrapa**. **Comparent Embrapa** em: **Comparent Embrapa** em: **Comparent Embrapa** em: <https://old.cnpgc.embrapa.br/publicacoes/doc/doc85/020sistema.html//>.Acesso em

PIB-AGRO/CEPEA: PIB DO AGRONEGÓCIO SE ESTABELIZA NO 3° TRI, E AVANÇO ATÉ SET/21 É DE 10,79%. **Cepea**. Disponível em: <https://www.cepea.esalq.usp.br/br/releases/pib-agro-cepea-pib-do-agronegocio-seestabiliza-no-3-tri-e-avanco-ate-set-21-e-de-10-

79.aspx#:~:text=No%20segmento%20prim%C3%A1rio%2C%20o%20PIB,produ%C3 %A7%C3%A3o%20de%20bovinos%20no%20campo/>. Acesso em 25 de agosto de 2022

PIB-AGRO/CEPEA: PIB DO AGRONEGÓCIO SE ESTABILIZA NO 3º TRI, E AVANÇO ATÉ SET/21 É DE 10,79%. **Cepea**. Disponível em: <https://www.cepea.esalq.usp.br/br/releases/pib-agro-cepea-pib-do-agronegocio-seestabiliza-no-3-tri-e-avanco-ate-set-21-e-de-10-

79.aspx#:~:text=No%20segmento%20prim%C3%A1rio%2C%20o%20PIB,produ%C3 %A7%C3%A3o%20de%20bovinos%20no%20campo/>. Acesso em 21 de julho de 2022

**PRODAP**. Disponível em: <https://prodap.com.br//>. Acesso em 25 de agosto de 2022

SETOR AGROPECUÁRIO AUMENTA PARTICIPAÇÃO NO PIB BRASILEIRO**. SENAR**, 2021. Disponível em:<https://cnabrasil.org.br/noticias/setor-agropecuarioaumenta-participacao-no-pib-

brasileiro#:~:text=O%20estudo%2C%20em%20parceria%20com,(R%24%20238%2 0bilh%C3%B5es)/>. Acesso em 21 de julho de 2022.

SIGNIFICADO DE FUNDAMENTAÇÃO TEÓRICA. **Significados**. Disponível em: <https://www.significados.com.br/fundamentacao-

teorica/#:~:text=A%20fundamenta%C3%A7%C3%A3o%20te%C3%B3rica%20tamb %C3%A9m%20%C3%A9,trabalhos%20de%20conclus%C3%A3o%20de%20curso/> .Acesso em 29 de setembro de 2022

SIGNIFICADO DE GLOSSÁRIO. **Significados**. Disponível em: <https://www.significados.com.br/glossario//>. Acesso em 29 de setembro de 2022

SIGNIFICADO DE NETBEANS. **Significado**. Disponível em: <https://pt.wikipedia.org/wiki/NetBeans/>. Acesso em 29 de setembro de 2022

SIGNIFICADO DE TIPOGRAFIA. **Disponível** em: <https://www.futuraexpress.com.br/blog/o-que-e-tipografia//>. Acesso em 17 de novembro de 2022

Simbologias das Cores. Evonline. Disponível em: < https://www.evonline.com.br/simbologia-das-cores//>. Acesso em 13 de outubro de 2022

Tipografia: O Que É, Exemplos e Como Escolher a Fonte Ideal [GUIA]. NEILPATEL. Disponível em: < https://neilpatel.com/br/blog/tipografia//>. Acesso em 27 de outubro de 2022

Tutorial do diagrama de caso de uso (guia com exemplos). CREATELY. Disponível em: < https://creately.com/blog/pt/diagrama/tutorial-de-diagrama-de-caso-deuso/#:~:text=O%20diagrama%20de%20caso%20de,fun%C3%A7%C3%B5es%20int eragem%20com%20o%20sistema/>. Acesso em 28 de setembro de 2022

VBP DA AGROPECUÁRIA EM 2022 DEVERÁ ALCANÇAR R\$ 1,38 TRILHÃO, CRESCIMENTO DE 4,3% EM RELAÇÃO AO ANO ANTERIOR.**CNA**, 2022. Disponível em: <https://cnabrasil.org.br/publicacoes/vbp-da-agropecuaria-em-2022devera-alcancar-r-1-38-trilhao-crescimento-de-4-3-em-relacao-ao-ano-anterior/>. Acesso em 21 de julho de 2022

# **GLOSSÁRIO**

<span id="page-47-0"></span>O Glossário é um dicionário cujo a funcionalidade é destacar palavras e expressões poucas conhecidas, de uso regional ou em outro idioma e termos técnicos pouco conhecido, proporcionando a pessoas pouco integradas no assunto, que consigam compreender aquilo que foi citado nesse documento com facilidade.

**1.Diagramas:** Diagrama é uma representação gráfica usada para demonstrar um esquema simplificado ou um resumo sobre um assunto.

**2.Documentação:** Ato, ou processo ou efeito de documentar; conjunto de documentos destinado à comprovação ou esclarecimento de algo, documentalista. / Conjunto de procedimentos (ou cada um deles isoladamente) necessários para a ordenação das informações constantes de documentos de qualquer natureza: seleção, classificação e organização.

**3.Fluxograma:** Fluxograma de processos é uma ferramenta da qualidade, que consiste em detalhar o fluxo de tarefas dos processos de uma empresa. Para isso, o fluxograma utiliza símbolos gráficos. Estes representam o passo a passo das etapas de um processo, conectados entre si.

**4.Funcionário:** Individuo regular ou legalmente investido em determinado cargo ou função. / Pessoa que presta serviços à outra, em geral mediante remuneração; empregado.

**5.Gerenciamento:** Ato ou efeito de gerenciar ou administrar uma organização ou uma empresa; gerência.

**6.Hardware:** *Hardware* é a parte física de um computador, é formado pelos componentes eletrônicos, como por exemplo, circuitos de fios e luz, placas, utensílios, correntes, e qualquer outro material em estado físico, que seja necessário para fazer com que o computador funcione.

**7.Interconectividade:** Possibilidade de dois ou mais computadores comunicarem entre si, sobre uma infraestrutura que proporcione meios para realizar tal tarefa de forma transparente e rápida.

**8.Interface:** A Interface entre o software e o usuário é a tela de comandos apresentada por este programa, ou seja, a interface gráfica do *software*. Normalmente, nesta tela, existem várias imagens, ícones, campos de texto e demais ferramentas que auxiliam o utilizador a desempenhar suas tarefas no software.

**9.Logomarca:** Logomarca, ou simplesmente logo, é a representação gráfica do nome de uma empresa ou marca, que determina a sua identidade visual e tem como objetivo facilitar o seu reconhecimento.

**10.Marketing:** *Marketing* é o conjunto de técnicas e métodos aplicados ao estudo das necessidades dos mercados e seus principais componentes, como públicos, vendas e produtos para o desenvolvimento das empresas.

**11.Online:** Que tem ligação direta ou remota a um computador ou a uma rede de computadores, como a Internet.

**12.Programação:** A lista das matérias e/ou disciplinas que fazem parte de um curso e/ou que compõe o conteúdo de um concurso; programa. / [Informática] Área do conhecimento que se dedica ao desenvolvimento e/ou à criação de programas de computador.

**13.Requisitos:** Condições necessárias, geralmente obrigatórias, para se conseguir algo; quesitos: tinha os requisitos para fazer a inscrição.

**14.Sistema:** Reunião dos elementos que, concretos ou abstratos, se interligam de modo a formar um todo organizado.

**15.Site:** Local ou endereço eletrônico; informações divulgadas através de páginas virtuais disponibilizadas na Internet, sendo acessadas através de um computador ou de outro meio comunicacional.

**16.Software:** Um *Software* é um serviço computacional utilizado para realizar ações nos sistemas de computadores. Ou seja, um *Software* é todo programa presente nos diversos dispositivos (computadores, celulares, televisores, entre outros).

**17.Subsistema:** Um Subsistema é um ambiente operativo único e predefinido através do qual o sistema coordena o fluxo de trabalho e o uso de recursos. O sistema pode conter vários Subsistemas, todos a funcionar independente uns dos outros. Os Subsistemas geram recursos.

**18.Swot:** É a sigla dos termos ingleses *Strengths* (Forças), *Weaknesses* (Fraquezas), *Opportunities* (Oportunidades) e *Threats* (Ameaças) que consiste em uma ferramenta de análise bastante popular no âmbito empresarial.

**19.Tecnologia:** Ciência que estuda os métodos e a evolução num âmbito industrial: tecnologia da internet. / Procedimento ou grupo de métodos que se organiza num domínio específico: tecnologia médica. / Teoria ou análise organizada das técnicas, procedimentos, métodos, regras, âmbitos ou campos da ação humana.

**20.UML:** UML é um acrônimo para a expressão *Unified Modeling Language*. Pela definição de seu nome, vemos que a UML é uma linguagem que define uma serie de artefatos que nos ajuda na tarefa de modelar e documentar os sistemas orientados a objetos.

**21.Usuário:** Diz-se daquele, ou aquele que tem direito de uso ou usufruto. / - S.m. Indivíduo que faz uso de um serviço de utilidade pública: os usuários da companhia telefônica.